# **DVD VIDEO GROTUVAS**

# **DVP5960**

*Dëkojame, kad pasirinkote Philips.*

## *Reikia skubios pagalbos?*

*www.philips.com/support adresu . Pirmiausia perskaitykite ðià naudojimosi instrukcijø knygelæ, kuri pavers naudojimàsi Philips daug paprastesniu. Jeigu jums vis dar reikës mûsø pagalbos, kreipkitës á mus internete*

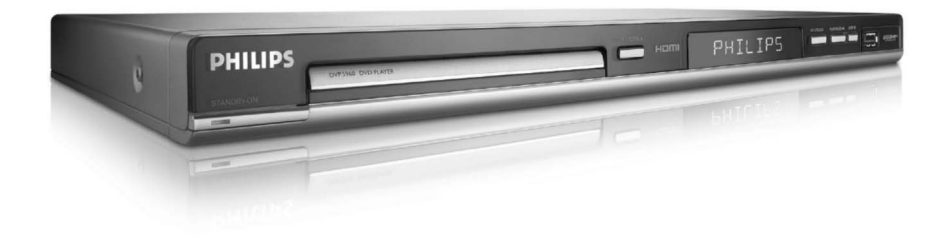

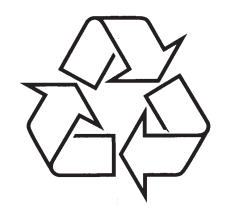

Daugiau apie firmos "Philips" gaminius galite sužinoti pasauliniame Interneto tinkle. Svetainës adresas: http://www.philips.com

Naudojimosi instrukcijų knygelė

## **SPECIALIØJØ TERMINØ ÞODYNAS**

**Analoginis:** Garsas kuris nėra paverstas į skaičius. Analoginis garsas gali skirtis, <sup>o</sup> skaitmeninis garsas turi priskirtas specifines numeriø reikðmes. Ðie lizdai perduoda garsa per du kanalus, kairiji ir dešiniji.

**Iðraiðkos santykis:** Vertikalaus ir horizontalaus rodomovaizdo dydžio santykis, paprastu televizoriu šis santykis yra 4:3, o plačiaekranių televizorių 16:9.

**AUDIO OUT Lizdai:** DVD grotuvo galinëje panelëje esantys lizdai, kurie perduoda garsa i kita sistema (TV, Stereo ir t.t.)

**Bitø Greitis:** Duomenø kiekis reikalingas palaikyti tam tikros trukmës muzikinæ dainà, matuojamas kilobitais per sekundæ, arba kbps. Arba, greitis kuriuo jûs irašinėjate. Dažniausiai, kuo didesnis bitų greitis arba kuo didesniu jūs irašinėjate, tuo geresnė garso kokybė. Tačiau, didesni butų greičiai užima daug daugiau vietos diske.

**<u>Skyrius: </u>DVD diske esančios vaizdų ar muzikos dalys**, mažesnės už pavadinimus. Pavadinimas susideda iš keliø skyriø. Kiekvienam skyriui yra priskiriamas atskiras numeris, kas jums suteikia galimybæ greitai surasti norimà skyriø.

**Sudedamieji Video iðëjimo (Component Video out) lizdai:**DVD grotuvo gale esantys lizdai, kurie siunèia aukštos kokybės video signalus į televizorių, kuris turi Component Video In lizdus (R/G/B, Y/Pb/Per, ir t.t.).

**Disko meniu:** Ekrane esantis meniu, leidžiantis pasirinkti nuotraukas, garsus, subtitrus ir kitas DVD diske jrašytas funkcijas.

**<u>Skaitmeninis (Digital): Garsas, kuris yra paverstas į</u>** skaitmenines reikðmes. Skaitmeninis garsas galimas tada, kai jûs naudojate DIGITAL AUDIO OUT COAXIAL ar OPTICAL lizdus. Ðie lizdai perduoda garsus per daugybę kanalų, o ne per du kai elgiasi Analoginis.

**DivX 3.11/4.x/<u>5.x:</u> D**ivX kodekas yra užpatentuotas, naudoja MPEG-4 video suspaudimo technologijà, kurià sukûrë DivXNetworks, Inc., ir kuri gali sutraukti video jrašus į tokio dydžio failus, kad jie jau gali būti persiunèiami internetu, ir vis dar iðlaiko aukðtà vaizdo kokybæ.

**Dolby Digital:** Erdvinio garso sistema turinti net iki 6 skaitmeninio garso kanalu, ja išrado Dolby Laboratories (priekinis deðinys ir kairys, erdvinis kairys ir deðinys, centrinis, ir žemųjų dažnių siųstuvas).

**DTS:**Skaitmeninio Kino Sistema. Tai taip pat yra erdvinio garso sistema, bet ji skiriasi nuo Dolby Digital. Formatus iðrado visai kitos kompanijos.

**JPEG:** Labai dažnas skaitmeninės nuotraukos formatas. Šią nuotraukų suspaudimo sistemą išrado Joint Photographic Expert Group, ir kuri turi tik labai mažus nukrypimus palyginus su tai kaip suspaudžiama yra pati nuotrauka.

**<u>MP3: Failo formatas su garso duomenų suspaudimo</u>** sistema. 'MP3' yra Motion Experts Group 1 (arba MPEG-1) Audio Layer 3 sutrumpinimas. Naudodamas MP3 formatà paprastas CD-R(W) diskas gali savyje sutalpinti maždaug 10 kartų daugiau informacijos negu iprastas CD.

**<u>Daugiakanalis: </u>DVD** kuriame kiekvienas garso takelis susideda ið vieno atskiro garso vieneto. Daugiakanalis reiðkia garso takeliø struktûrà, kurioje yra trys ar daugiau kanalai.

**Tëvø Prieþiûros lygis:** DVD funkcija, kuri suteikia galimybe apriboti tam tikro amžiaus žmoniu kai kuriu filmų žiūrėjimą, tai gali priklausyti ir nuo kiekvienoje valstybėje nustatytų kitokių normų. Apribojimai gali skirtis daugelyje diskø; kai ði funkcija yra aktyvuota, diskas nebus rodomas, jeigu disko lygis yra aukðtesnis nei vartotojo nustatytasis lygis.

**PCM (Pulse Code Modulation):** Sistema tolesniamvartojimui analoginį garsą paverčianti į skaitmeninį, nenaudojant jokių duomenų suspaudimo metodų.

**PBC (Rodymo Kontrolë):** Tai yra susijæ su video ir SVCD diskuose užkoduoto signalo atgaminimo kontroliavimu. Naudodami tokiuose diskuose irašytais meniu, kurie atsiranda TV ekrane jûs galite labai lengvai viskà valdyti bei naudotis paieðkos funkcija.

**Progresyvus peržiūrėjimas:** Jis parodo visas vaizdo horizontaliàsias linijas vienu metu, kaip signalo rëmus. Ði sistema gali pervesti besikeičiančius DVD video vaizdus į progresyvųjį formatą skirtą pajungimui prie progresyvaus ekrano. Tokia funkcija ryðkiai pagerina vaizdo rezoliucijà.

**Regioninis kodas:** Sistema leidžianti rodyti diskus tik iš anksto numatytuose regionuose. Ðis grotuvas taip pat rodys tik tuos diskus, kurie atitinka jūsu regioninį koda. Savo grotuvo regioninį kodą galite rasti ant gaminio etiketės. Kai kurie diskai leidžiami rodyti daugiau nei viename regionine (arba net VISUOSE).

**Surround:**Sistema sukurianti labai tikroviðkus 3dimensijø garso efektus, kurie yra tokie realûs nes garsiakalbiai yra iðdëstyti aplink klausytojà.

**Pavadinimas:** Pati ilgiausia vaizdo ar garso atkarpa esanti DVD diske, pvz. filmas video formatu arba visas albumas audio formatu. Kiekvienam pavadinimui yra priskiriamas atskiras numeris, ir tai jums leidžia greitai surasti reikiamà pavadinimà.

**VIDEO OUT lizdas:**DVD grotuvo galinëje panelëje esantis lizdas, kuris perduoda video signalus i televizoriu.

**<u>HDMI: High Definition Multimedia Interface. Terminas,</u>** sukurtas HDMI Darbo Grupės, apimantis daugiakanali garsą bei aukštos kokybės vaizdą, ir suburiantis šiuos signalus i viena, tinkama naudotis DVD grotuvais, skaitmenine televizija, bei kitais audiovizualiniais irenginiais.

## *ÁSPËJIMAS*

*Kitokiø nei ðioje instrukcijø knygelëje paminëtø procedûrø ar valdymo veiksmø naudojimas gali sukelti elektroðokà ar kitoká pavojingà nutikimà.*

## **TECHNINËS CHARAKTERISTIKOS**

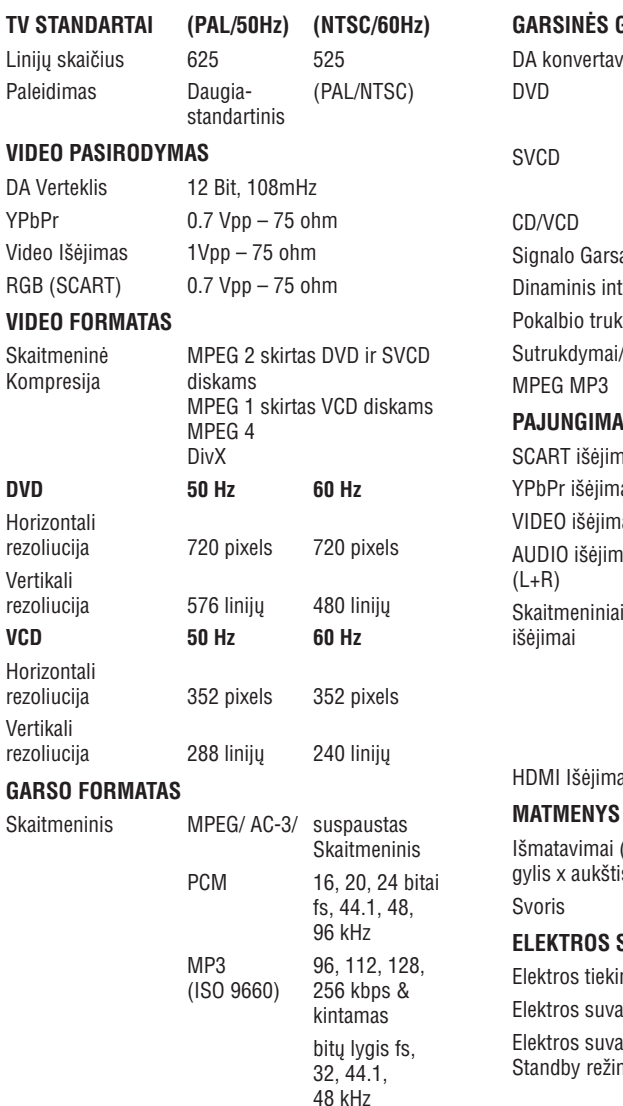

Analoginis Stereo Garsas

Dolby Surround pritaikytas pagal Dolby Digital daugiakanalj garsą.

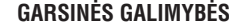

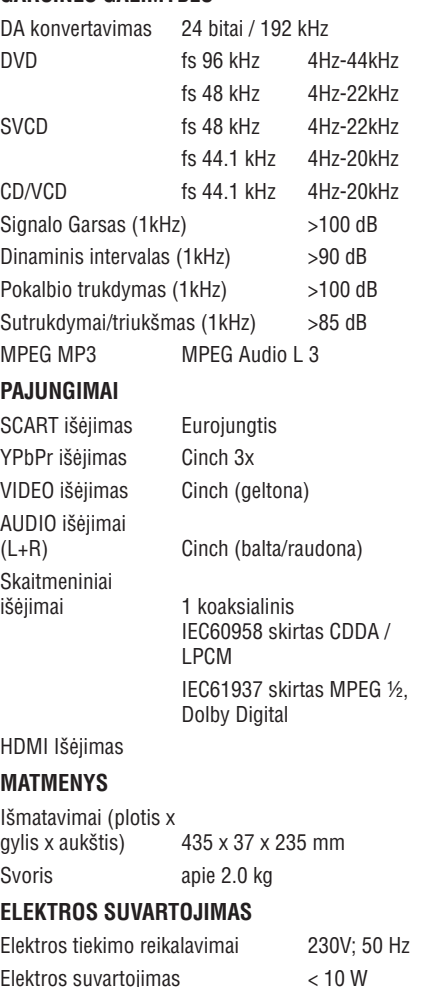

**vartoiimas**  $\check{z}$ ime  $\check{z}$   $\sim$  0.8 W

*Techninës charakteristikos gali bûti pakeistos be iðankstinio perspëjimo*

## **BENDRA INFORMACIJA**

## **ISPĖJIMAS**

MATOMA IR NEMATOMA RADIJACIJA GALISKLISTI IŠ LAZERIO. VENKITE TIESIOGINIO LAZERIO SPINDULIO.

Ant irenginio negalima užlašinti tauku ar kitokiu tirpių medžiagų; taip pat ant jo negalima statyti jokių daiktų užpildytų skysčiais, tokių kaip vazos.

Dėl galimų įvairių nesutapimų ir skirtumų tarp skirtingu gamintoju teikiamu disko formatu, gali tekti patobulinti jûsø DVD sistemà ar pagerinti kai kurias jos savybes. Kadangi DVD technologijos tobulėja, savybių pagerinimas taps įprastu reiškiniu ir bus lengvai jgyvendinimas. **Programinës árangos atnaujinimui apsilankykite mûsø svetainëje . www.philips.com/support**

VARTOTOJAI TURĖTŲ ŽINOTI, JOG NE VISI TELEVIZORIAI YRA TINKAMI ŠIAM GROTUVUI IR TAI GALI SUKELTI VAIZDO SUTRIKIMUS. JEIGU PROBLEMOS KYLA 525 AR 625PROGRESYVAUS PERŽIŪRĖJIMO METU. REKOMENDUOJAMA, KAD JÛS PERJUNGTUMËTE SUJUNGIMUS PRIE'STANDART DEFINITION' IŠĖJIMO. JEIGU JUMS KYLA KLAUSIMØ DËL MÛSØ FIRMOS TELEVIZORIAUS TINKAMUMO 525p AR 625p MODELIO DVD GROTUVAMS, KREIPKITËS I MÛSØ KLIENTØ APTARNAVIMO CENTRUS.

## **Jûsø seno árenginio iðmetimas**

Jūsų įrenginys yra sukurtas ir pagamintas taip, kad jo dalis galima būtų perdirbti arba panaudoti dar kartà.

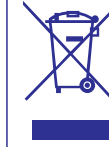

Ši perbraukta šiukšlių dėžė rodo, kad jrenginys yra pagamintas pagal 2002/96/EC direktyvà. Pasidomëkite vietinëmis taisyklëmis dël elektros gaminių išmetimo.

Atsižvelkite í vietines taisykles ir neišmeskite senu elektros įrenginių kartu su buitinėmis atliekomis. Teisingas irenginio utilizavimas padės išvengti neigiamų padarinių gamtai ir žmonių sveikatai.

*Ðis árenginys atitinka Europos bendrijos radijo trikdþiø reikalavimus.*

*Pagaminta su Dolby Laboratories licencija. "Dolby", "Pro Logic" ir dvigubas-D simbolis yra Dolby Laboratories þenklai ir nuosavybë.*

## **Aplinkosaugos informacija**

Nenaudotos jokios nereikalingos pakuotës. Mes stengėmės panaudoti tokius įpakavimus, kad juos būtų lengva atskirti i dvi medžiagu rūšis: kartona (dėžė, apsauga) ir polietilenas (maišai, apsauginiai sluoksniai).

Šita instrukcija ir jūsų DVD grotuvas yra pagaminti iš tokiu medžiagu, kurias gali perdirbti ivairios specializuotos kompanijos. Praðome vadovautis vietiniais įstatymais dėl pakuočių, nusėdusių baterijų ir senos jrangos išmetimo.

## **BENDRA INFORMACIJA**

**DivX, DivX Certified, ir su ðiais pavadinimais susijæ logotipai yra DivXNetworks kompanijos prekybiniai þenklai ir jie yra naudojami pagal licenzijà.**

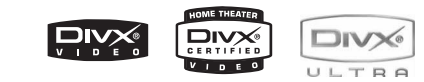

**Windows Media yra Microsoft Korporacijos prekybos þenklai.**

## Hami

**HDMI logotipas High-Definition-Multimedia Interface yra "HDMI licening LLC" prekiniai þenklai.**

*Árenginio specifikacijos gali keistis be iðankstinio perspëjimo. Prekiniai þenklai priklauso Koninklijke Philips Electronics N.V. arba atitinkamoms kompanijoms.*

## **Kliento Naudojimui:**

Atidžiai perskaitykite informacija, esančia ant jūsu DVD VIDEO Grotuvo dugno ir žemiau esančioje vietoje jveskite Serijos numerj. Saugokite šia informacijà tolesniam naudojimui.

#### Modelio Nr. **DVP 5960**

Serijos Nr. ..........................................................

## **Lazerio saugumas**

Šis irenginys viduje turi lazeri. Tik tai kvalifikuotas aptarnavimo personalo darbuotojas gali nuimti uždengimą ir bandyti pataisyti prietaisą, kadangi yra didelė akies sužalojimo su lazeriu galimybė.

## **PASTABA:**

**ÈIA ÁTRAUKTOS NUOTRAUKOS GALI SKIRTIS SKIRTINGOSE VALSTYBËSE.**

## **PERSPËJIMAS**

**(PERSPËJIMO VIETA: ÁRENGINIO GALINË PUSË)**

**NIEKADA NEBANDYKITE KEISTI KOKIØ NORS SUJUNGIMØ, KAI ÁJUNGTA ELEKTRA.**

#### *Svarbi pastaba:*

*Kadangi dabar nuolatos yra iðleidþiama labai daug naujoviðkø CD-Audio kopijø saugumo priemoniø, kurios jau yra naudojamos ant kai kuriø diskø, tai PHILIPS negali suteikti garantijos, kad ðitas DVD Grotuvas yra pilnai tinkamas paleisti visiems tokiems diskams. Jeigu jûs turësite kokiø nors problemø dël CD-Audio diskø paleidimo, tai mes patariame kreiptis á tø diskø platintojà.*

**Ðis DVD Grotuvas yra suderintas su EMC nuostatomis ir su þemosátampos direktyva.**

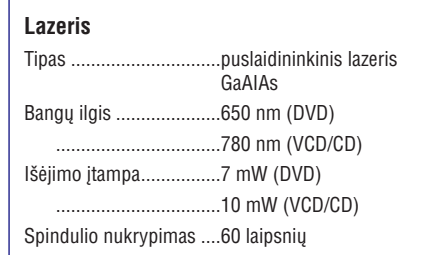

## **IÐKILUSIØ NESKLANDUMØ SPRENDIMAS**

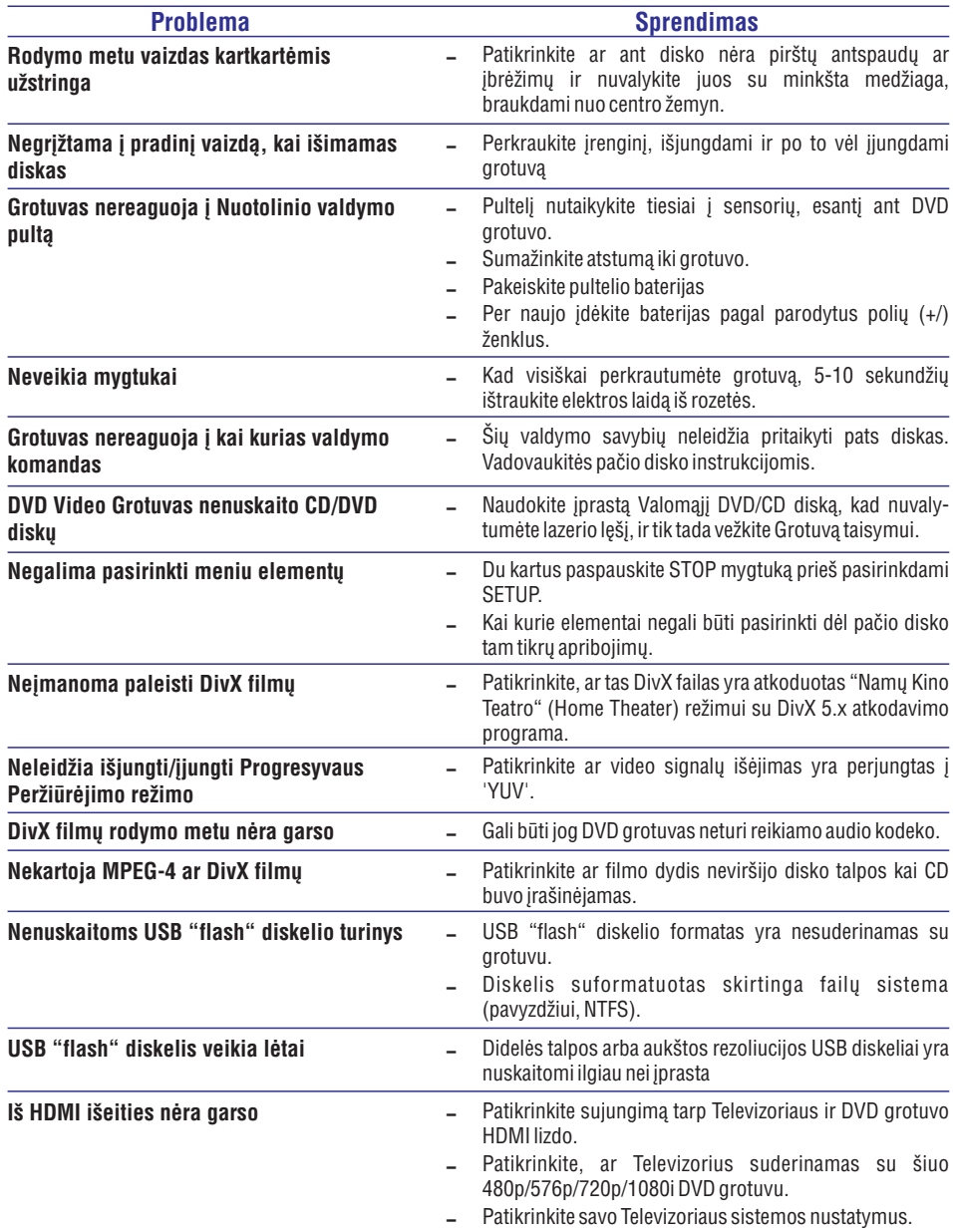

## *ÁSPËJIMAS*

Niekada nebadykite taisyti šio įrenginio patys, nes tai pažeis garantinio aptarnavimo sąlygas. *Nebandykite atidaryti árenginio, kadangi tai gali sukelti elektroðokà.*

Jeigu iškyla kokia nors problema, pirmiausiai patikrinkite punktus išdėstytus žemiau ir tik po to vežkite įrenginį taisyti. Jeigu jums neišeina pašalinti problemos pagal žemiau išdėstytus patarimus, *kreipkitës á savo platintojà ar Philips aptarnavimo skyriø.*

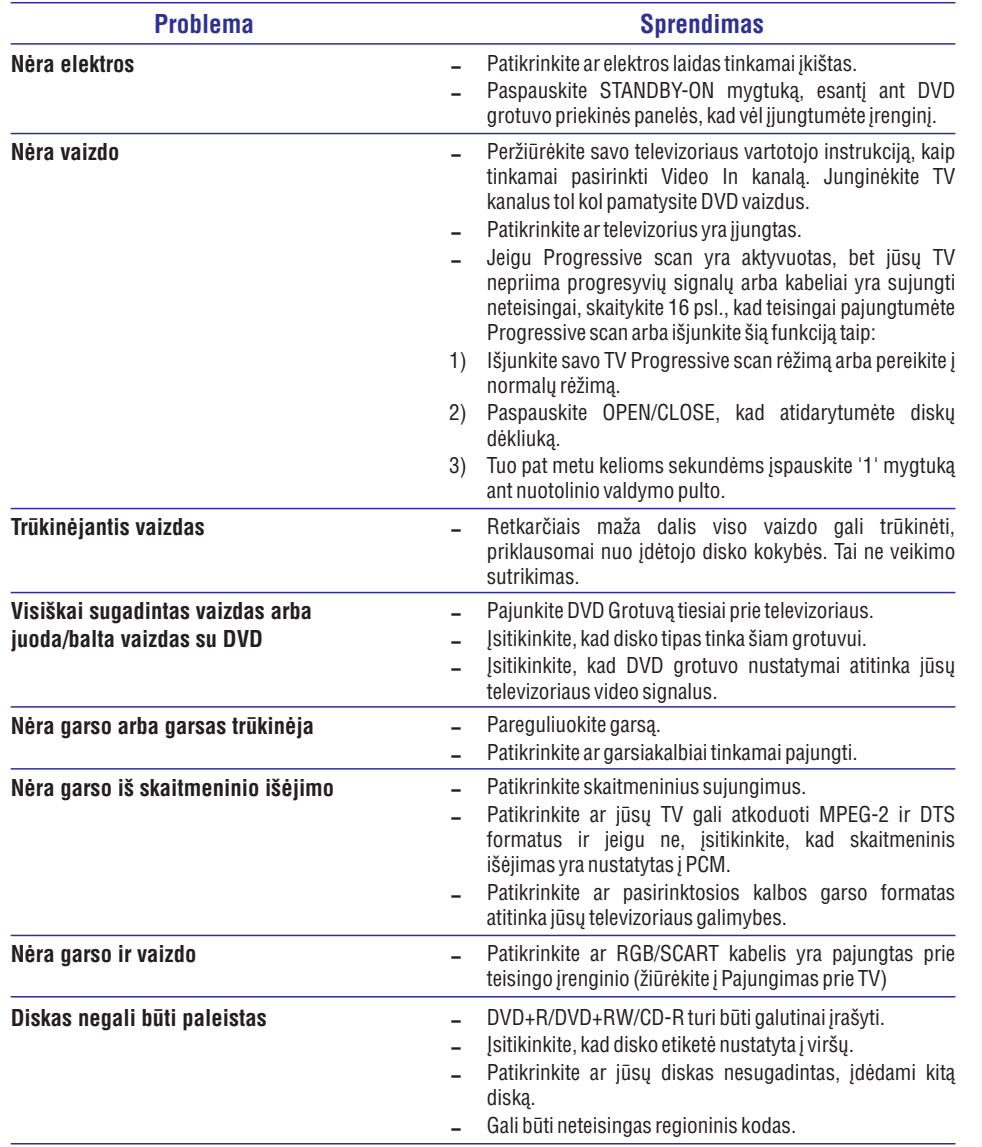

**Aplankykite mus internete, adresu www.philips.com/support, dël prieþiûros klausimø.**

## **KALBØ KODAS**

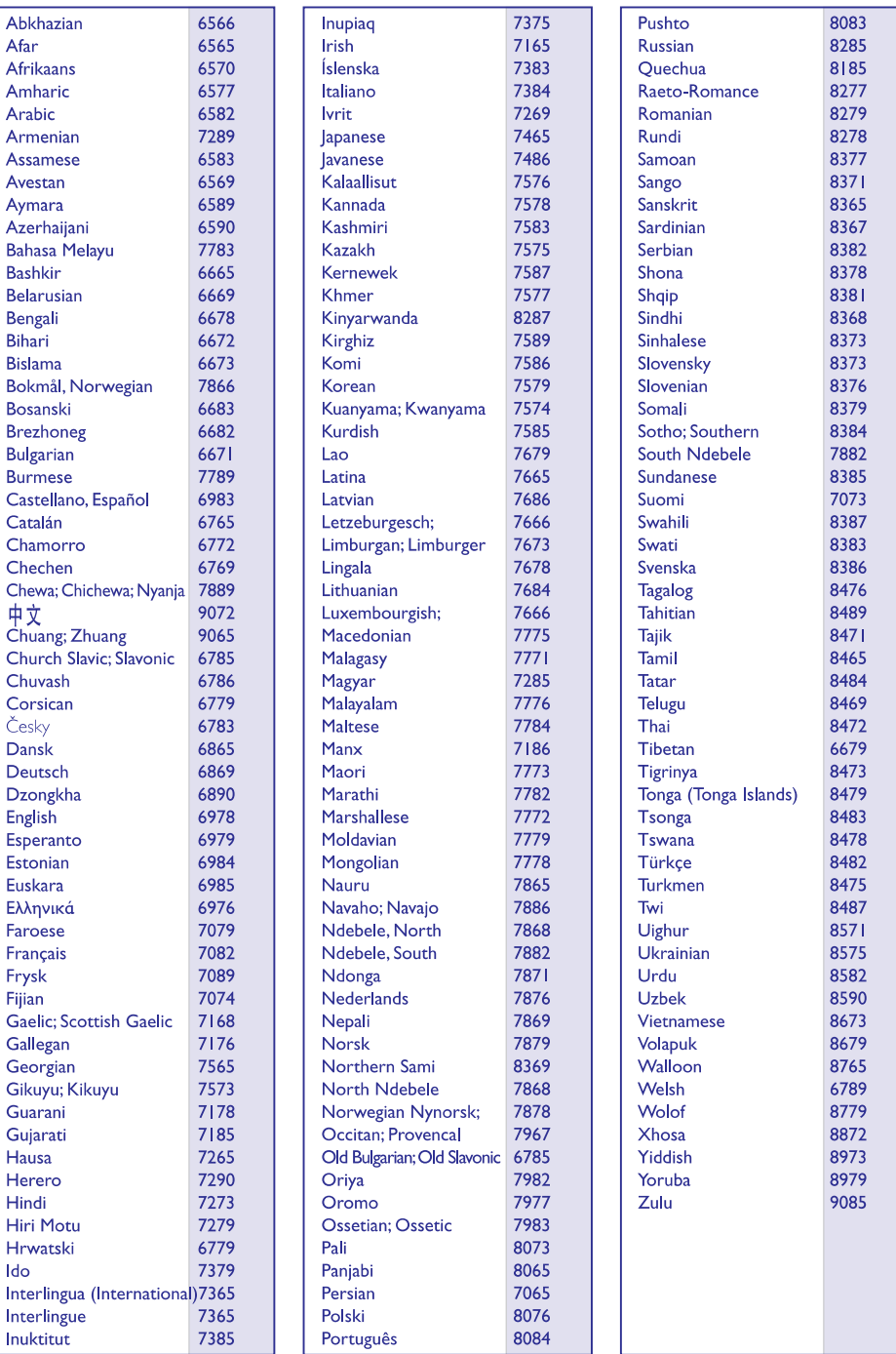

## **TURINYS**

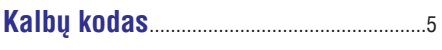

## **Áþanga**

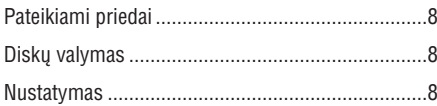

## **Sujungimai**

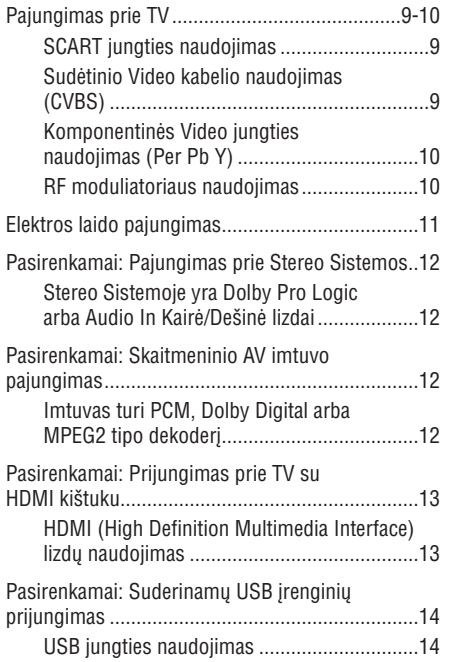

## **Funkcinë Apþvalga**

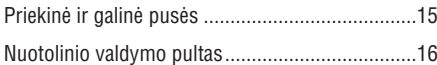

## **NaudojimoPradžia**

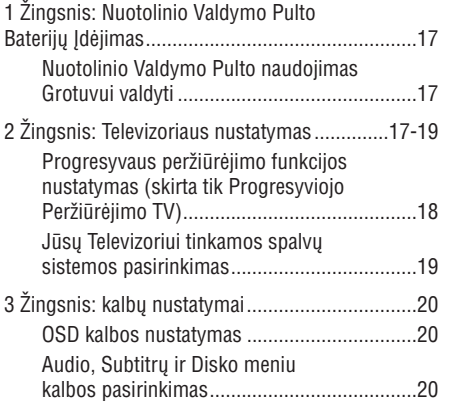

## **Diskø Valdymas**

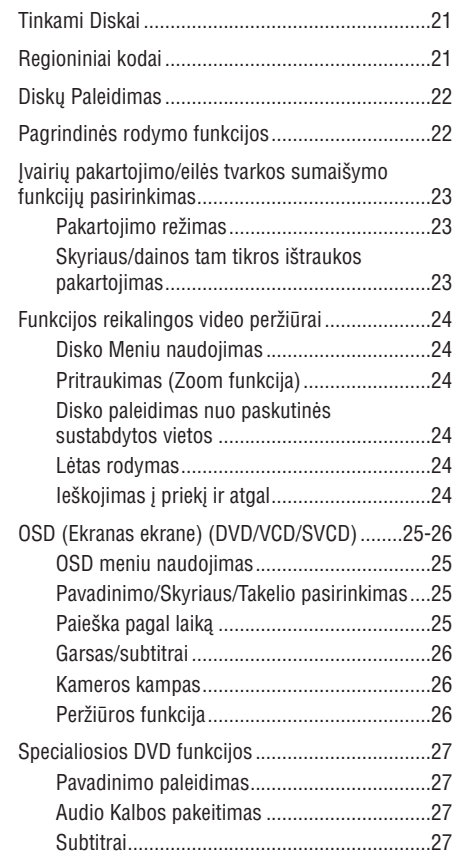

## **DVD MENIU YPATYBËS**

Jūs galite pasirinkti DivX subtitrų šrifto tipą.

**1.** Būdami 'PREFERENCE PAGE' naudokite ▲ ▼, kad paryðkintumëte {DivX SUBTITLE}, tada  $p$ aspauskite $\blacktriangleright$ .

## **STANDARD**

Albanø, danø, olandø, anglø, suomiø, prancûzø, galų, vokiečių, italų, kurdų (lotynų), norvegų, portugalų, ispanų, švedų ir turkų kalbos.

## **CYRILLIC**

Bulgary, baltarusiy, angly, makedony, moldavy, rusų, serbų ir ukrainiečių kalbos.

### **CENTRAL EUROPEAN**

Albanų, kroatų, čekų, olandų, anglų, vokiečių, vengru, airių, lenkų, rumunų, slovakų, slovėnų ir sorbu kalbos.

**2.** Paspauskite ▲ ▼, kad pasirinktumėte nustatymą ir tada **OK**, kad viską įtvirtintumėte

## **DivX Subtitrø Ðrifto nustatymas Orginaliø nustatymø atstatymas**

Užstatydami DEFAULT funkciją jūs ištrinsite visus savo pačių padarytus pakeitimus ir reguliavimus, bus atstyti gamykloje sureguliuoti nustatymai, iðskyrus jūsų Tėvų Kontrolės ir Disko Užrakinimo slaptažodį.

- Bûdami "PREFERENCE PAGE" puslapyje, **1.** paspauskite ▲ ▼ mygtuką, kad pažymėtumėte  ${ \n 1}$   ${ \n 1}$   ${ \n 1}$   ${ \n 1}$   ${ \n 1}$   ${ \n 1}$   ${ \n 1}$   ${ \n 1}$   ${ \n 1}$   ${ \n 1}$   ${ \n 1}$   ${ \n 1}$   ${ \n 1}$   ${ \n 1}$   ${ \n 1}$   ${ \n 1}$   ${ \n 1}$   ${ \n 1}$   ${ \n 1}$   ${ \n 1}$   ${ \n 1}$   ${ \n 1}$   ${ \n 1}$   ${ \n 1}$   ${ \n$ pasirinktumëte {RESET}.
- **2.** Paspauskite **OK**, kad viską įtvirtintumėte. Dabar visi jûsø padaryti pakeitimai bus pakeisti į pirminius gamyklinius nustatymus.

## **PBC**

Jūs galite jjungti (ON) arba išjungti (OFF) PBC funkcijà. Tai galima atlikti tik su Video CD 2.0 versija, kurioje įdiegta grojimo kontrolės (PBC) funkcija. Dėl daugiau informacijos žiūrėkite į 27 psl.

## **MP3/JPEG Meniu – ájungimas/iðjungimas**

MP3/JPEG Navigatorius gali būti užstatytas tik tuo atveju, jeigu diskas yra jrašytas su meniu. Tai jums suteikia galimybę pasirinkti jvairius ekrano meniu, greitam ir lengvam naudojimui.

Bûdami "PREFERENCE PAGE" puslapyje, **1.**paspauskite ▲ ▼ mygtuką, kad pažymėtumėte  ${MP3/JPEG NAV}$ , ir tada paspauskite $\blacktriangleright$ .

#### **WITHOUT MENU**

Pasirinkite šį variantą, kad būtu parodomi visi failai esantys MP3/Nuotraukų diske.

## **WITH MENU**

Pasirinkite šį variantą, kad būtu parodomas tik MP3/Nuotraukø disko aplankø meniu.

**2.** Paspauskite ▲ ▼, kad pasirinktumėte nustatymą ir tada **OK**, kad viską įtvirtintumėte.

## **Slaptaþodþio pakeitimas**

Toks pats slaptažodis yra naudojamas ir Tėvų Kontrolei ir Disko Užrakinimui. Iveskite savo šešiu skaitmenų slaptažodį, kad paleistumėte užrakintąjį CD arba jei to reikalaujama ekrane. Pirminis slaptažodis yra <u>136900</u>.

Bûdami "PREFERENCE PAGE" puslapyje, **1.** paspauskite ▲ ▼ mygtuką, kad pažymėtumėte {PASSWORD}, ir tada paspauskite , kad pasirinktumëte {CHANGE}.

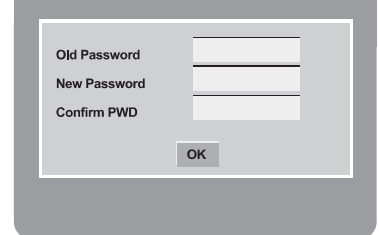

- Naudokite , kad **2. skaitmenø klaviatûrà (0~9)** jvestumėte savo seną šešių skaitmenų slaptažodj.
	- → Jeigu tai darote primą kartą, įveskite '<u>136900</u>'.  $\rightarrow$  Jeigu užmiršote savo slaptažodį, įveskite '136900'.
- **3.** Þveskite naująjį šešių skaitmenų slaptažodį.
- **4.** Dar kartą įveskite naująjį šešių skaitmenų slaptažodj, kad įtvirtintumėte.
	- $\rightarrow$  Dabar pradės galioti jūsų naujasis šešių skaitmenų slaptažodis.
- $\boldsymbol{5}$ . Paspauskite **OK**, kad viską užbaigtumėte.

## **TURINYS**

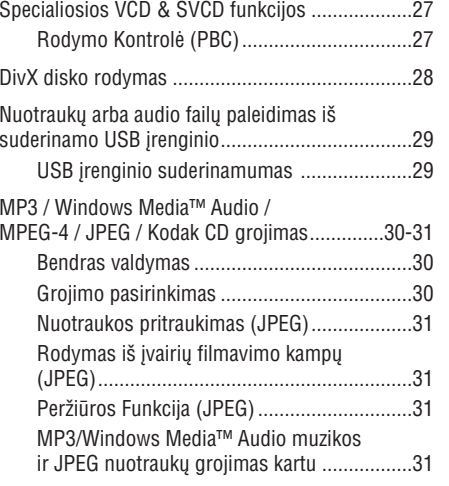

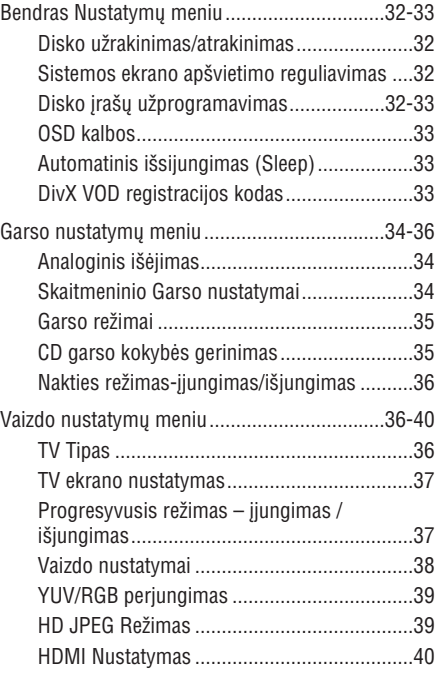

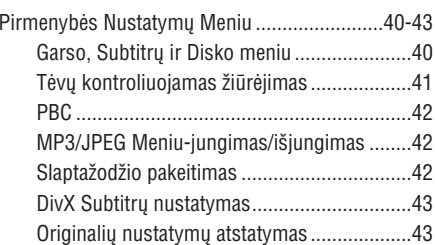

## **Iðkilusiø nesklandumø**

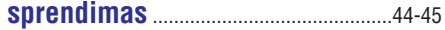

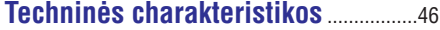

## **DVD Meniu Ypatybës** .............47 **Specialiøjø terminø þodynas**

## **IŽANGA**

## **Pateikiami** priedai<br> **Pateikiami priedai**

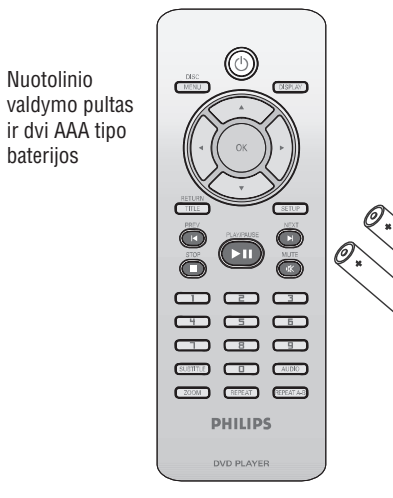

## **Diskø valymas**

Norëdami nuvalyti diskà, naudokite specialià valomają medžiagą ir valykite diską nuo centro j kraðtus tiesia linija.

## **PERSPËJIMAS!**

Nenaudokite valikliø tokiø kaip benzinas, skiediklis, komerciðkai prieinami valikliai, ar antistatiniai purðkikliai skirti diskams.

DVD grotuvo lazeris veikia su aukðtesne energija negu áprastiniai DVD ar CD grotuvai, todël valomojo CD naudojimas gali pakenkti lazeriui. Norëdami to išvengti, nenaudokite valomųjų CD.

## **Tinkamos vietos suradimas**

- $\mathcal{L}$ Pastatykite jrenginj ant plokščio, kieto ir stabilaus pavirðiaus. Nestatykite ant kilimo.
- $\sim$ Nestatykite irenginio ant kito irenginio, kuris galėtų įkaisti (pvz. Imtuvas arba stiprintuvas).
- $\mathbf{r}$ Nedėkite jokių daiktų po irenginiu (pvz. CD, žurnalu).
- Pastatykite irengini tokioje vietoje, kad maitinimo rozetë bûtø netoliese.

## **Vieta ventiliacijai**

 $\sim$ Pastatykite jrenginį tokioje vietoje, kurioje yra pakankama ventiliacija, kad iðvengtumëte perkaitimo. Palikite bent 10 cm nuo irenginio galo ir viršaus, ir po 5 cm iš abieju šonu.

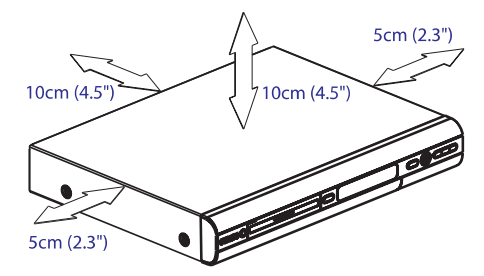

## **Venkite aukðtø temperatûrø, drëgmës, vandens ir dulkiø**

- $\sim$ Neaptaškykite ir neapipilkite įrenginio vandeniu.
- $\sim$ Nedėkite pavojingų daiktų ant įrenginio (pvz. Indai su vandeniu, uždegto žvakės)

## **DVD MENIU YPATYBËS**

## **Tëvø kontroliuojamas þiûrëjimas**

Kai kuriuose DVD diskuose tam tikroms scenomsarba visam diskui yra nustatytas tam tikras tëvu kontrolës lygis. Ðios funkcijos pagalba galësite apriboti disko grojimà. Lygiai yra nuo 1 iki 8 ir priklauso nuo ðalies. Tokiu bûdu galite neleisti þiûrëti tam tikrų diskų savo vaikams, arba diskas gros, tik kai kurios jo scenos bus pakeistos.

Bûdami "PREFERENCE PAGE" puslapyje, **1.** paspauskite ▲ ▼ mygtuką, kad pažymėtumėte  ${PARENTAL}$ , ir tada paspauskite $\blacktriangleright$ .

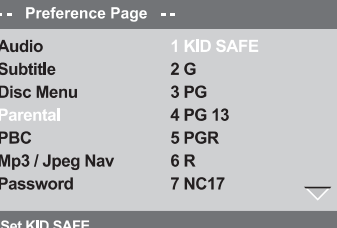

**2.** Paspauskite ▲ ▼, kad pasirinktumėte reitingo lygį įdėtajam diskui ir tada **OK**, kad viską átvirtintumëte.

→ Norėdami išjungti Tėvų kontrolės funkciją, kad visi diskai būtų normaliai grojami, pasirinkite {8} ADULT}.

**3.** Naudokite **skaitmenų klaviatūrą (0-9)**, kad jvestumėte šešiaženkli slaptažodi (žiūrėkite i 36 puslapi, "Slaptažodžio keitimas").

 $\rightarrow$  DVD diskai, kurių reitingo lygis bus didesnis nei jûsø nustatytasis, nebus grojami, kol nebus jvestas jūsų šešių skaitmenų slaptažodis.

### *Naudingi patarimai:*

- *VCD, SVCD ir CD tipo diskai neturi jokiø reitingo parodymø, taigi Tëvø kontrolës funkcija neturi jokios átakos ðiems diskams. Tai tas pats lieèia ir daugelá nelegaliø DVD diskø.*
- *Kai kurie DVD diskai yra neuþprogramuoti su reitingu, nors ir ant jø virðeliø yra paraðytas filmo reitingo lygis. Todël tokiems diskams neveiks reitingø lygio sistema.*

## **Reitingø paaiðkinimas**

## **1 KID SAFE**

– Medžiaga vaikams. Skirta visų amžių vaikams.

## **2 G**

– Bendroji medžiaga. Tinkama visų amžių auditorijai.

## **3 PG**

– Reikalinga tëvų priežiūra.

## **4 PG13**

– Netinka vaikams iki 13 metų.

## **5-6 PG-R**

– Tėvų priežiūra – Uždrausta; rekomenduojama drausti vaikams iki 17 metu arba leisti žiūrėti kartu su suaugusiais.

## **7 NC-17**

Netinka vaikams iki 17 metø;

## **8 ADULT**

– Medžiaga suaugusiems; gali būti žiūrimi tik suaugusių dėl smurto, seksualinių scenų arba netinkamos kalbos.

## **HDMI Nustatymas**

HDMI nustatymais galite pakeisti Rezoliucijos sureguliavimà.

- **1.** "VIDEO SETUP PAGE" puslapyje spauskite ▲ ▼, kad paryškintumėte {HDMI Setup}, ir tada spauskite $\blacktriangleright$ .
- **2.** Spauskite ▲ ▼ mygtukus, kad paryškintumėte savo pasirinkimà.
- **3.** Įeikite į pasirinkto elemento submeniu  $span$ spausdami $\blacktriangleright$ .
- **4.** Spauskite ▲ ▼, kad pasirinktumėte nustatymą, tada spauskite **OK**, kad patvirtintumėte savo pasirinkimà.

#### **Rezoliucija**

Vaizdo rezoliucijà galite pasirinkti pagal savo skonį bei pagal prijungtą HDMI Televizorių.

**→ 480p:** Kintamas 480 linijų išėjimas, esant NTSC Televizoriui.

- **→ 576p:** Kintamas 576 linijų išėjimas, esant PAL Televizoriui.
- **→ 720p:** "Progresyvus" išėjimas iki 720 linijų.
- **→ 1080i:** Kintamas išėjimas iki 1080 linijų.
- **→ Auto:** Išėjimas, automatiškai nustatytas pagal jûsø ekrano palaikomà rezoliucijà.

#### *Naudingi Patarimai:*

- *Taipogi galite spausti ir HD UPSCALE mygtukà,esantá árenginio priekyje, norëdami ájungti HDMI Rezoliucijà.*
- *Jei dël nepalaikomos rezoliucijos TV ekranas liks tuðèias, ið naujo prijunkite visus video iðëjimus prie savo ekrano ir perreguliuokite rezoliucijos nustatymus, kad ðie bûtø 480p/576p.*
- *Pasirinkite AUTO, kad automatiðkai bûtø parodyti geriausi rezoliucijos nustatymai.*

## **Pirmenybës Nustatymai**

- **1.** Du kartus paspauskite **n** mygtuką, kad sustabdytumëte grojimà (jeigu vyksta), ir tada paspauskite **SETUP**.
- 2. Paspauskite <  $\blacktriangleright$ , kad pasirinktumėte 'Preference Setup' ikonà.
- **3.** Paspauskite **OK**, kad viską įtvirtintumėte.

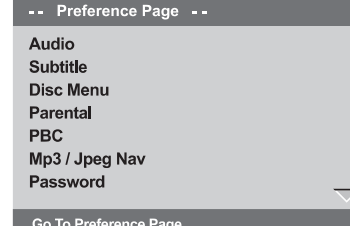

## **Garso, Subtitrø ir Disko meniu**

Šiuose meniu yra jvairių garso, disko meniu ar subtitrų kalbos pasirinkimo variantų, kurie gali būti irašyti i DVD. Dėl tikslesnės informacijos žiūrėkite i 20 psl.

## **SUJUNGIMAI**

## **Pajungimas prie TV**

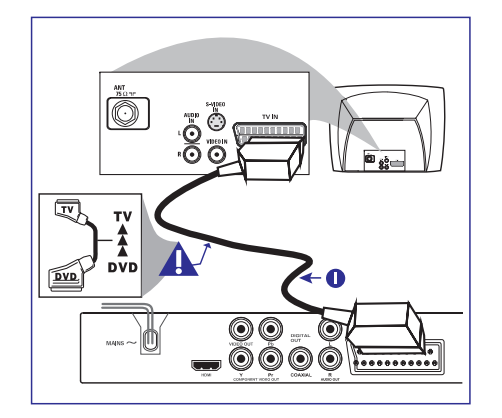

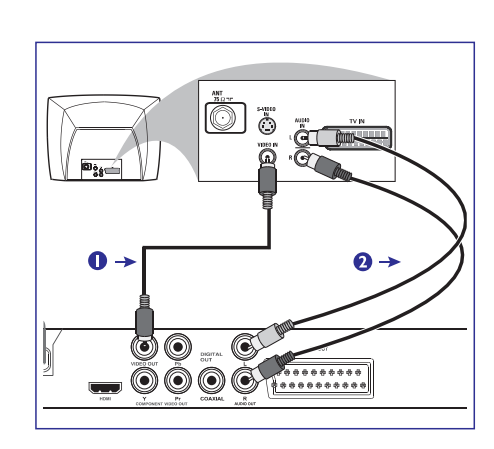

## **Sudëtinio Video kabelio naudojimas (CVBS)**

- **1.** Naudokite sudėtinį video kabelį (geltoną), kad sujungtumėte DVD Grotuvo CVBS (VIDEO) jungtį su televizoriuje esančia video jeities jungtimi (kuri gali būti pažymėta kaip A/V In, Video In, Composite ar Baseband) *(kabelis nepateikiamas* .*komplekte)*
- **2.** Norėdami girdėti DVD Grotuvo garsą per savo TV, jûs naudodami audio kabelius (baltas/raudonas) turite sujungti DVD grotuvo AUDIO OUT (L/R) jungtis su atitinkamais televizoriaus AUDIO IN lizdais *(laidas* .*nepateikiamas komplekte)*

## **SVARBU!**

- **Jums reikia atlikti tik ið þemiauvienà paminëtø sujungimo variantø, priklausomai nuo jûsø TV sistemos galimybiø.**
- $\sim$ **Ðià DVD sistemà jukite tiesiai prie savo televizoriaus.**
- **SCART sujungimas leis jûsø DVD grotuvui panaudoti ir Audio ir Video ávairias funkcijas.**

## **SCART jungties naudojimas**

• Naudokite SCART kabelį (juodą), kad sujungtumėte DVD Grotuvo SCART jungtį (**TV OUT**) su atitinkama televizoriaus jungtimi (laidas nepateikiamas komplekte).

#### *Pastaba:*

*Ásitikinkite, kad "TV" þenklas esantis ant SCART kabelio yra prijungtas prie televizoriaus, <sup>o</sup> "DVD" þenklas yra prijungtas prie DVD Grotuvo.*

## **SUJUNGIMAI**

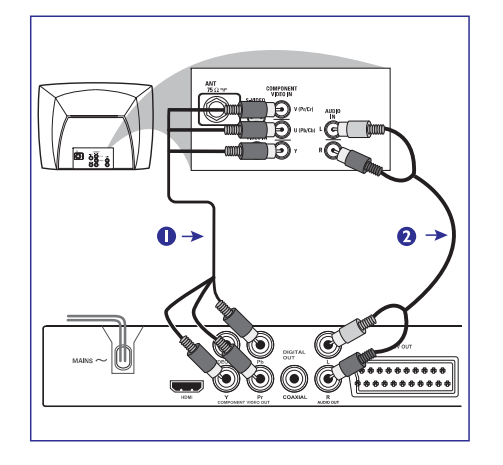

## **SVARBU! SVARBU!**

 $\mathbf{r}$  **Progresyviojo vaizdo perþiûrëjimo galimybë yra prieinama tik per Komponentiná Video (Y Pb Pr) ðaltiná. Toks sujungimo variantas turi bûti leistinas jûsø televizoriuje.**

## **Komponentinës Video jungties naudojimas (Y Pb Pr)**

- **1.** Naudokite komponentinius Video laidus (raudonas/mėlynas/žalias) DVD sistemos **Y Pb Pr** lizdo prijungimui prie televizoriaus komponentinių Video jėjimo lizdų (gali būti pavadintas Y Pb Pr) *(kabelis nepateikiamas komplekte).*
- **2.** Norėdami girdėti DVD Grotuvo garsą per savo TV, jûs naudodami audio kabelius (baltas/raudonas) turite sujungti DVD grotuvo AUDIO OUT (L/R) jungtis su atitinkamais televizoriaus AUDIO IN lizdais *(laidas* . *nepateikiamas komplekte)*
- **3.**Toliau sekite 16 psl., norëdami tiksliai nustatyti Progresyvují vaizdo peržiūrėjimą.

**AntenosarbaKabelinësTV signalas**

佃

 $\mathbb{N}$ 

₩

 $\sim$ **Jeigu jûsø televizoriuje yra tik vienas Antenos Áëjimo lizdas (gali bûti pavadintas kaip 75 ohm ar RF In), tai norëdami per TV þiûrëti DVD, jûs turësite pajungti ir RF (radijo bangø) moduliatoriø. Dël tikslesniø FR moduliatoriaus prieinamumo ir veikimo detaliø kreipkitës á Philips arba á elektroniniø prekiø parduotuvæ.**

## **RF moduliatoriaus naudojimas**

**RF bendraaðis laidas**

Ø

Ω.

o o

**OOOG** 

**RF moduliatoriaus galinë pusë**

Ô)

நி

 $\begin{array}{|c|} \hline \texttt{1} & \texttt{1} & \texttt{1$ 

**(tik pavyzdys)** 

 $\circledS$ 

- **1.** Naudokite sudėtinį video kabelį (geltoną), kad pajungtumėte DVD Grotuvo **CVBS** lizdą prie Video jeities jungties esančios pačiame RF moduliatoriuje.
- **2.** Naudokite RF bendraašį laidą (nepateikiamas komplekte), kad galëtumëte prie televizoriaus RF jungties prijungti RF moduliatoriu.

## **DVD MENIU YPATYBËS**

## **YUV/RGB perjungimas HD JPEG Reþimas**

Šis nustatymas jums leidžia perjunginėti video signalų išėjimus tarp RGB (per SCART kabeli) ir Y Pb Pr (YUV).

Bûdami "VIDEO SETUP PAGE" puslapyje, **1.**paspauskite  $\blacktriangle\blacktriangledown$  mygtuką, kad pažymėtumėte  ${[COMPONENT]}$ , ir tada paspauskite $\blacktriangleright$ .

## **YUV**

Pasirinkite ši varianta, kad būtų Y Pb Pr tipo sujungimas.

## **RGB**

Pasirinkite ši varianta, kad būtu SCART tipo sujungimas.

**2.** Paspauskite ▲ ▼, kad pasirinktumėte nustatymą ir tada **OK**, kad viską įtvirtintumėte.

### **Áspëjimas:**

**Kai jûsø grotuvas yra uþstatytas ant Y Pb Pr (YUV), kai kurie televizoriai gali tapti nebesuderinami su grotuvu pajungtu per SCART jungtá.**

Galite mëgautis nedeformuotu vaizdu bei tokia rezoliucija, kokia yra iš tikrųjų. Tai padaryti galite per HDMI sujungima arba "progressive scan" režime.

**1.** "VIDEO SETUP PAGE" puslapyje spauskite ▲ , kad paryðkintumëte {HD JPEG}, ir tada spauskite $\blacktriangleright$ .

### **ON**

Rodo aukðtos kokybës vaizdà.

## **OFF**

Rodo standartinës kokybës vaizdà.

**2.** Spausdami ▲ ▼ pasirinkite nustatymą ir tada paspauskite **OK**, kad patvirtintumëte savo pasirinkimà.

## **Vaizdo nustatymai**

Šioje DVD sistemoje galima pasirinkti tris iš anksto nustatytus vaizdo spalvu režimus arba galima pačiam susikomplektuoti vieną spalvų režimą.

- Taip pat galite paspausti SMART PICTURE DVD grotuvo priekinëje dalyje, kad tiesiogiai pasiektumëte spalvø nustatymus.  $\bullet$
- **1.** Būdami "Video Setup Page" puslapyje, paspauskite  $\blacktriangle\blacktriangledown$  mygtuką, kad pažymėtumėte {  $SETTING$ }, ir tada paspauskite $\blacktriangleright$ .

## **STANDARD**

Pasirinkite šį variantą, kad pasirinktumėte standartinius vaizdo nustatymus.

### **VIVID**

Pasirinkite šį variantą, norėdami paryškinti TV ekrano vaizdus.

## **COOL**

Pasirinkite ši varianta, norėdami sušvelninti TV ekrano vaizdus.

## **PERSONAL**

Pasirinkite ši varianta, norėdami patys nustatyti spalvų režimą, sureguliuodami šviesumą, kontrastà, ryðkumà ir atspalvius.

- **2.** Paspauskite ▲ ▼, kad pasirinktumėte nustatymą ir tada **OK**, kad viską įtvirtintumėte.
- **3.** Jeigu jūs pasirinkote {PERSONAL}, tada tęskite **4~7** žingsnius.

Ekrane atsiranda "PERSONAL SETUP" meniu.

#### **Personal Picture Setup**

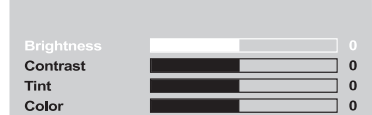

**4.** Paspauskite ▲ ▼, kad pasirinktumėte vieną iš žemiau esančiu variantu.

### **BRIGHTNESS**

Skalės didinimas pašviesins vaizdą ir atvirkščiai. Pasirinkite (0), kad būtų vidutinis nustatymas.

## **CONTRAST**

Skalės didinimas paaštrins vaizdą ir atvirkščiai. Pasirinkite (0), kad kontrastas būtų subalansuotas.

#### **TINT**

Skalės didinimas patamsins vaizdą ir atvirkščiai. Pasirinkite (0), kad bûtø vidutinis nustatymas.

#### **COLOUR**

Skalės didinimas paryškins ekrano vaizdą ir atvirkščiai. Pasirinkite (0), kad spalvų ryškumas bûtø subalansuotas.

- **5.** Paspauskite  $\blacktriangleleft$ , norėdami pareguliuoti norimą nustatymà.
- **6.** Pakartokite **4~5** žingsnius, kad prisitaikytumėte kitas spalvų funkcijas.
- **7.** Paspauskite **OK**, kad viską įtvirtintumėte.

## **SUJUNGIMAI**

## **Elektros laido pajungimas**

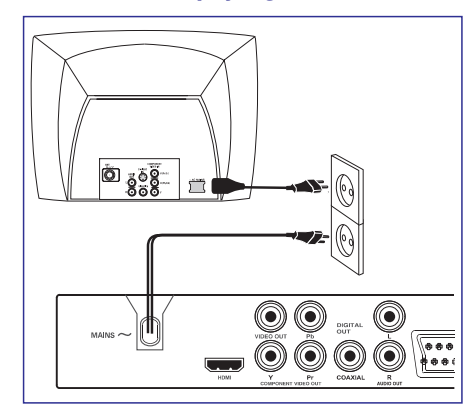

#### **Kai viskas jau yra tinkamai sujungta, á rozetæ ákiðkite elektros laidà.**

Niekada nebandykite ko nors jungti, kol elektros laidas yra įkištas į sienos rozete.

**J**eigu diskas yra įdėtas, **paspauskite STANDBY ON mygtukà, esantá ant DVD Grotuvo priekinës panelës, grotuvo ekranëlyje gali atsirasti uþraðas .**"NO DISC"

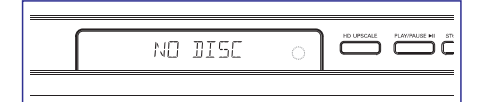

## **SUJUNGIMAI**

## **Pasirenkamai: Pajungimas prie Stereo Sistemos**

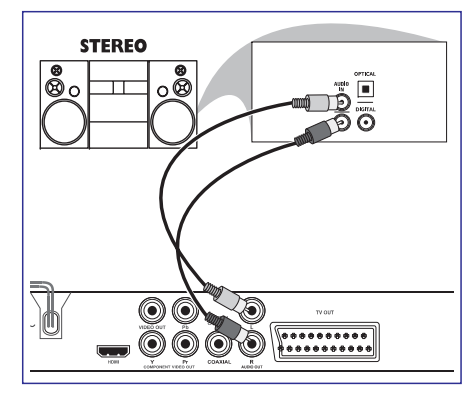

## **Stereo Sistemoje yra Dolby Pro Logic arba Audio In Kairë/Deðinë lizdai**

- **1.** Pasirinkite vieną iš video sujungimo variantų (CVBS VIDEO IN, SCART ar COMPONENT VIDEO IN) priklausomai nuo jûsø televizoriaus savybiø.
- **2.** Norëdami girdëti DVD Grotuvo garsą per savo **AUDIO OUT (L/R)** jungtis su atitinkamais TV, jûs naudodami audio kabelius (baltas/raudonas) turite sujungti DVD grotuvo televizoriaus AUDIO IN lizdais*(laidas* . *nepateikiamas komplekte)*

## **Pasirenkamai: Skaitmeninio AVimtuvo pajungimas**

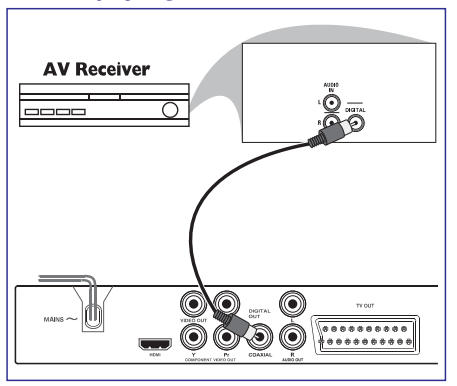

## **Imtuvas turi PCM, Dolby Digital arba MPEG2 tipo dekoderá**

- **1.** Pasirinkite vieną iš video sujungimo variantų (CVBS VIDEO IN, SCART ar COMPONENT VIDEO IN) priklausomai nuo jûsø televizoriaus savybiø.
- **2.** Sujunkite DVD Grotuvo COAXIAL jungtį su atitinkama jûsø imtuvo Skaitmeninio Garso In jungtimi *(tam skirtas laidas nepateikiamas* . *komplekte)*
- **3.** DVD Grotuvo Skaitmeninį Išėjimą nustatykite ant PCM-ONLY arba ALL, priklausomai nuo jûsø imtuvo galimybių. *(žiūrėkite į 29 psl. skyrių "Skaitmeninio Iðëjimo nustatymas").*

#### *Naudingi patarimai:*

*Jeigu Skaitmeninio Iðëjimo audio formatas neatitinka Jûsø imtuvo galimybiø, tai imtuvas skleis stiprø, bet prastà garsà arba nebus visai jokio garso.*

## **DVD MENIU YPATYBËS**

**iðjungimas** Nustatykite DVD Grotuvo iðraiðkos proporcijas pagal savo prijungtaji televizoriu. Jūsu pasirinktasis formatas turi taip pat bûti prieinamas ir paèiame diske. Jeigu taip nëra, TV ekrano nustatymas visai neátakos rodomo vaizdo kokybës disko grojimo metu.

- Bûdami "VIDEO SETUP PAGE" puslapyje, **1.**paspauskite ▲ ▼ mygtuką, kad pažymėtumėte  ${'}$ {TV DISPLAY}, ir tada paspauskite $\blacktriangleright$ .
- **2.** Paspauskite ▲ ▼, kad pasirinktumėte vieną iš žemiau parodytų nustatymų.

### **4:3 PAN SCAN**

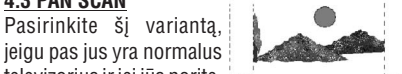

televizorius ir jei jūs norite. kad abi vaizdo pusės būtų

apkarpytos ar pratęstos taip, jog tilptų į jūsų TV ekranà.

### **4:3 LETTER BOX**

Pasirinkite ši varianta, jeigu pas jus yra normalus televizorius. Ðiuo atveju vaizdo virðuje ir apaèioje bus rodomos juodos juostos.

#### **16:9**

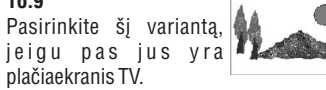

**3.** Pasirinkite nustatymą ir tada paspauskite **OK**.

# **TV ekrano nustatymas Progresyvusis reþimas – ájungimas /**

Progresyviojo peržiūrėjimo metu, jūs galite mėgautis aukðtos kokybës vaizdu be trûkinëjimo. Ði funkcija veikia tik tokiu atveju, jeigu jûs pajungëte ðá DVD Grotuva prie Progresyviojo Peržiūrėjimo TV per Y Pb Pr lizdus. Prieðingu atveju ekrane bus rodomas mirgantis vaizdas. Tinkamam režimo nustatymui vadovaukitës 18 psl.

Bûdami "VIDEO SETUP PAGE" puslapyje, **1.**paspauskite  $\blacktriangle\blacktriangledown$  mygtuką, kad pažymėtumėte  ${^{P}}$ ROGRESSIVE}, ir tada paspauskite $\blacktriangleright$ .

## **OFF**

Pasirinkite ši varianta, kad galėtumėte išjungti Progresyviojo Peržiūrėjimo funkciją.

## **ON**

Pasirinkite ši varianta, kad galėtumėte jiungti Progresyviojo Peržiūrėjimo funkcija.

**2.** Paspauskite ▲ ▼, kad pasirinktumėte nustatymą ir tada **OK**, kad viską įtvirtintumėte.  $\rightarrow$  Sekite ekrane rodomomis instrukcijomis, kad patvirtintumëte savo apsirinkimà (jei yra).  $\rightarrow$  Jeigu TV ekrane rodomas mirgantis vaizdas, palaukite 15 sekundžių auto atsistatymui.

## **Nakties reþimas (Night Mode) – ájungimas / iðjungimas**

Kai nakties režimas yra aktyvuotas, aukštieji garso dažniai yra sumažinami, o žemieji padidinami iki tam tikro lygio (tik DVD diskams). Tai labai naudinga, jeigu vėlai vakare žiūrite kokį nors veiksmo filmą ir norite netrukdyti kitiems žmonėms.

Bûdami "AUDIO SETUP PAGE" puslapyje, **1.** paspauskite ▲ ▼ mygtuką, kad pažymėtumėte  ${N}$ [NIGHT MODE}, ir tada paspauskite $\blacktriangleright$ .

#### **ON**

Pasirinkite ši varianta, kad sušvelnintumėte garsus. Ði funkcija galima tik filmams su Dolby Digital režimu.

#### **OFF**

Pasirinkite ši varianta, kad galëtumëte klausytis erdvinio (surround) garso pilnu pajëgumu.

**2.** Paspauskite ▲ ▼, kad pasirinktumėte nustatymą ir tada **OK**, kad viską įtvirtintumėte.

## **Vaizdo nustatymø meniu**

- **1.** Būdami disko režime paspauskite **SETUP**.
- 2. Paspauskite <**I**, kad pasirinktumëte 'Video Setup' ikonà.
- **3.** Paspauskite **OK**, kad viską įtvirtintumėte.

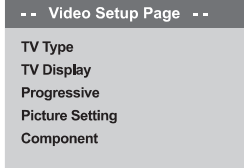

### Go To Video Setup Page

## **TV Tipas**

Šiame meniu jūs galite pasirinkti jvairius spalvų sistemos variantus, kad ji atitiktu prijungtaji TV. Dėl tikslesnės informacijos žiūrėkite į 19 psl.

## **SUJUNGIMAI**

## **Pasirenkamai: Prijungimas prie TV su HDMI kiðtuku**

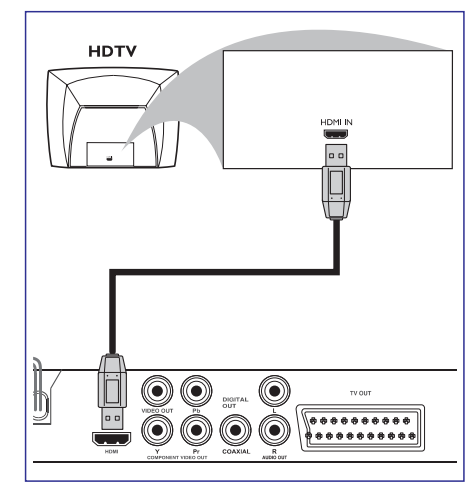

## **HDMI (High Definition Multimedia Interface) lizdø naudojimas**

- HDMI pagalba sujungtas skaitmeninis signalas išlaiko geriausia garso/ vaizdo kokybe.
- Lizdas turi "plug and play" funkcijà, naudodamas tik vienà laidà tiek vaizdo, tiek garso signalams.
- Naudokite HDMI laidą (nepateiktas komplekte), kad prijungtumėte HDMI OUT jungtį, esančią ant DVD Grotuvo, prie HDMI IN jungties, esanèios HDMI palaikančiame jrenginyje (pavyzdžiui, kompiuteryje, DVD Grotuve ir pan.)
- $\rightarrow$  DVD grotuvo bei prijungto įrenginio susiderinimas gali kiek užtrukti.
- $\rightarrow$  Grojimas bus pradėtas automatiškai.
- Skaitykite p.40, norėdami sužinoti daugiau apie HDMI nustatymà.

#### *Naudingi Patarimai:*

*Jei HDMI naudojate kaip audio ðaltiná, pasirûpinkite, kad "Digital Output" nustatymas bûtø sureguliuotas kaip "PCM Only"(skaitykite p.35, skyriø "Skaitmeninis Iðëjimas").*

## **SUJUNGIMAI**

## **Pasirenkamai: Suderinamø USB árenginiø prijungimas**

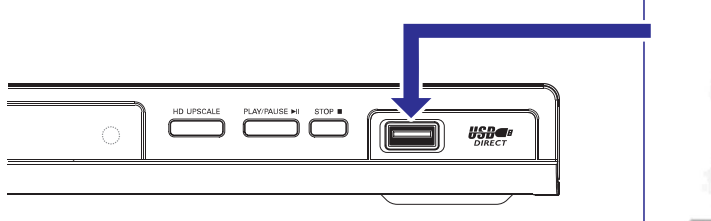

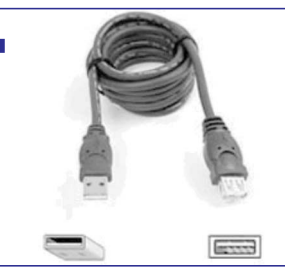

**USB jungties prailginamasis laidas (papildomas priedas – komplekte nepateikiamas)**

## **USB jungties naudojimas**

Šios DVD sistemos pagalba galėsite tik peržiūrėti kai kurių USB irenginių turini. Tai reiškia, kad redaguoti duomenų bei jrašyti naujos informacijos į DVD+R/+RW nebus imanoma.

- **1.** Suderinamą USB įrenginį tiesiogiai prijunkite prie USB jungties, esančios jrenginio priekyje (kaip tai parodyta aukðèiau esanèiame paveikslëlyje).
- Ant nuotolinio valdymo pulto nuspauskite **2. USB**mygtukà, kad pradëtumëte failø esanèiø USB jrenginyje, peržiūrą.
- **3.** Grojimą turite sustabdyti prieš tai, kai išjungsite USB įrenginį iš jungties.

#### *Naudingi Patarimai:*

- *USB jungtis palaiko tik USB1.1 ir groja tik JPEG/MP3/WMA tipo failus.*
- *USB jungtis yra nepakeièiama ir prie jos galima prijungti tik ðiuos árenginius: {"flash" diskelá, korteliø skaitytuvus, skirtus ávairioms atminties kortelëms, neðiojamà kietàjá diskà bei MP3 grotuvus}.*
- *Jei bus prijungtas nesuderinamas su jungtimi USB árenginys, grotuve bus rodomas ðis árenginys.*
- *Jei USB árenginys netelpa á USB jungtá, jums reikës USB prailginamojo laido.*

## **DVD MENIU YPATYBËS**

Garso režimo nustatymų meniu jūs galite pasirinkti**kas. Upsampling**) tokius variantus: '3D', 'Movie Mode' ir 'Music Mode'.

- Bûdami "AUDIO SETUP PAGE" puslapyje, **1.**paspauskite  $\blacktriangle\blacktriangledown$  mygtuką, kad pažymėtumėte  $\overline{\text{SOUND MODE}}$ , ir tada paspauskite $\blacktriangleright$ .
- **2.** Naudokite ▲ ▼ mygtukus, kad pažymėtumėte norimà variantà.
- **3.** Jeikite į jos submeniu paspausdami $\blacktriangleright$ .
- **4.** Kursorių judinkite su  $\blacktriangle \blacktriangledown$  mygtukais, kad pažymėtumėte pasirinktąjį elementą, tada paspauskite **OK**, kad įtvirtintumėte savo pasirinkimà.

### **3D**

Ði funkcija sukuria virtualaus erdvinio garso jspūdį panaudodama tik 2 garsiakalbius.

 $\rightarrow$  <u>Off,</u> Living Room, Hall, Arena ir Church.

#### **Movie Mode**

Pasirinkite toki garso režima, kuris atitiktu jūsu žiūrimo filmo tipa. Šie pasirinkimu variantai taip sureguliuoja video signalų dažnius, kad pagerėtų filmo garso takelio kokybë.

 $\rightarrow$  Off, Sci-Fic, Action, Drama ir Concert.

#### **Music Mode**

Pasirinkite tokį garso režimą, kuris atitiktų jūsų klausomos muzikos tipą. Šie pasirinkimų variantai taip sureguliuoja audio signalų dažnius, kad pagerëtø muzikos kokybë.

 $\rightarrow$  <u>Off,</u> Digital, Rock, Classic, ir Jazz.

# **Garso reþimai CD garso kokybës gerinimas (CD**

Ši funkcija leidžia paversti jūsu muzikini CD i aukštesní atrankos dažní, ir tai naudojant labai sudëtingà skaitmeninæ technologijà pagerinà (stereo) garso kokybe. Jeigu jūs jiungsite šią funkciją, DVD grotuvas automatiškai persijungs į stereo režimą.

Bûdami "AUDIO SETUP PAGE" puslapyje, **1.** paspauskite ▲ ▼ mygtuką, kad pažymėtumėte {CD UPSAMPLING}, ir tada paspauskite .

#### **OFF**

<del>.</del><br>Pasirinkite šį variantą, kad išjungtumėte CD Upsampling funkcijà.

## **88.2 kHz (X2)**

Pasirinkite ši varianta, kad disko atrankos dažni pakeistumėte i dvigubai didesni nei buvo iš pradžiu.

#### **176.4 kHz (X4)**

Pasirinkite ši varianta, kad disko atrankos dažni pakeistumėte i keturiskart didesni nei buvo iš pradžiu.

**2.** Paspauskite ▲ ▼, kad pasirinktumėte nustatymą ir tada **OK**, kad viską įtvirtintumėte.

### *Naudingi patarimai:*

*Ði funkcija tinka tik stereo iðëjimo nustatymui.*

## **Garso nustatymø meniu**

- **1.** Būdami disko režime paspauskite **SETUP**.
- **2.** Paspauskite ▲ ▼, kad pasirinktumëte 'Audio Setup' ikonà.
- **3.** Paspauskite **OK**, kad viską įtvirtintumėte.

-- Audio Setup Page --**Analog Output** 

Digital Audio Setup **Sound Mode** CD Upsampling **Night Mode** 

## Go to Audio Setup Page

## **Analoginis iðëjimas**

Ši funkcija jums leidžia nustatyti DVD grotuvo analoginį išėjimą.

**1.** Bûdami "AUDIO SETUP PAGE" puslapyje, paspauskite ▲ ▼ mygtuką, kad pažymėtumėte {ANALOG OUTPUT}, ir tada paspauskite .

#### **STEREO**

Pasirinkite ši varianta, kad kanalo garsa pakeistumėte į stereo, kai garsas transliuojamas tik iš dvieju priekiniu garsiakalbiu ir žemuju dažnių siųstuvo.

### **LT/RT**

Pasirinkite ši varianta, jeigu jūsų DVD Grotuvas yra pajungtas prie Dolby Pro Logic dekoderio.

#### **V SURR**

Leidžia DVD grotuvui virtualaus erdvinio garso efektus.

**2.** Paspauskite ▲ ▼, kad pasirinktumėte nustatymą ir tada **OK**, kad viską įtvirtintumėte.

## **Skaitmeninio Garso nustatymai**

Skaitmeninio Garso nustatymų meniu (Digital Audio Setup) yra tokie pasirinkimo variantai: 'Digital Output' ir 'LPCM Output'.

- **1.**Bûdami "AUDIO SETUP PAGE" puslapyje, paspauskite  $\blacktriangle\blacktriangledown$  mygtuką, kad pažymėtumėte {DIGITAL AUDIO SETUP}, ir tada paspauskite $\blacktriangleright$ .
- **2.** Naudokite ▲ ▼ mygtukus, kad pažymėtumėte norimà variantà.
- **3.**  $\left|$ eikite į jos submeniu paspausdami $\blacktriangleright$ .
- **4.** Kursorių judinkite su ▲ ▼ mygtukais, kad paspauskite **OK**, kad įtvirtintumėte savo pažymėtumėte pasirinktaji elementa, tada pasirinkimà.

### **Skaitmeninis iðëjimas (Digital Output)**

Nustatykite savo Skaitmenini išėjima pagal savo išorinės audio įrangos sujungimus.

- **→ Off:** Skaitmeninio išėjimo atjungimas.
- **→ <u>All</u>:** Jeigu jūs pajungėte DIGITAL AUDIO OUT prie daugiakanalio imtuvo/dekoderio.
- **→ PCM Only:** Tik tuo atveju, jeigu jūsų imtuvas yra nepajėgus atkoduoti daugiakanalių garsų.

#### *Naudingi patarimai:*

*Jeigu Skaitmeninis iðëjimas (DIGITAL OUTPUT) yra nustatytas ant 'All', visos kitos garso valdymo funkcijos iðskyrus MUTE neveikia.*

#### **LPCM iðëjimas**

Jeigu jûs savo DVD grotuvà pajungëte prie PCM atitinkanèio imtuvo su skaitmeniniais terminalais(coaxial ar optical), jums gali tekti pareguliuoti 'LPCM išėjima'. Diskai yra irašomi tam tikru dažniu. Kuo didesnis dažnis, tuo geresnė garso kokybë.

- **→ <u>48kHz</u>: disko, kuris yra įrašytas 48kHz dažniu**, grojimas.
- → **96kHz**: disko, kuris yra įrašytas 96kHz dažniu, grojimas (Stereo-Classic [Flat] režimas).

## **FUNKCINË APÞVALGA**

## **Priekinë ir galinë pusës**

#### **USB Jungtis** - Prijunkite suderinamą USB įrenginį.

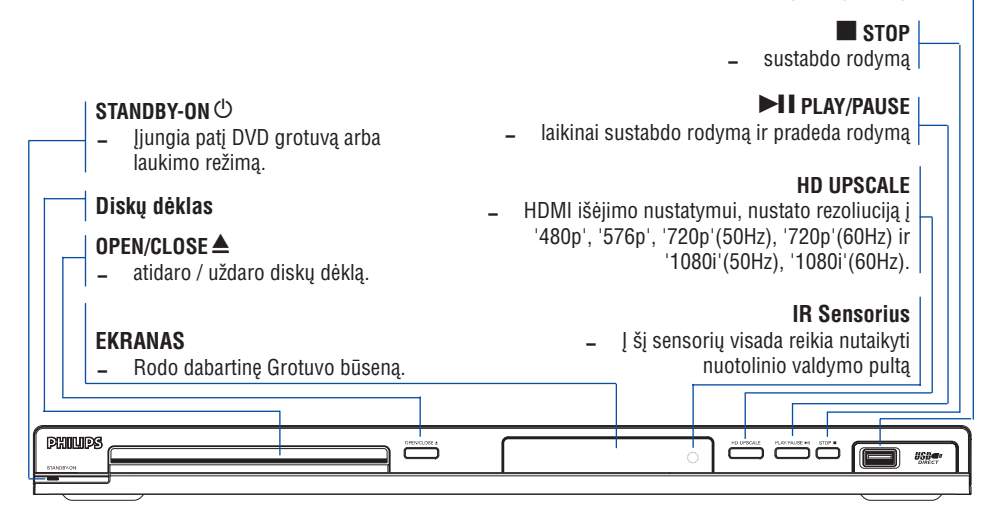

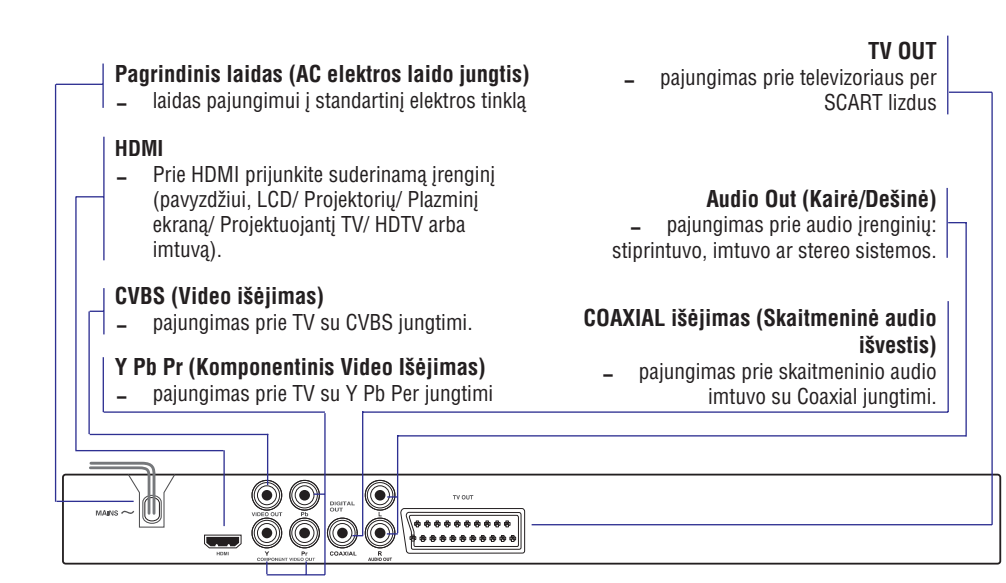

Ispėjimas: Nelieskite irenginio galinėje pusėje esančių lizdų vidinių pusių, nes elektrostatinė iškrova *gali sugadinti árenginá.*

## **FUNKCINĖ APŽVALGA**

## **Nuotolinio valdymo pultas**

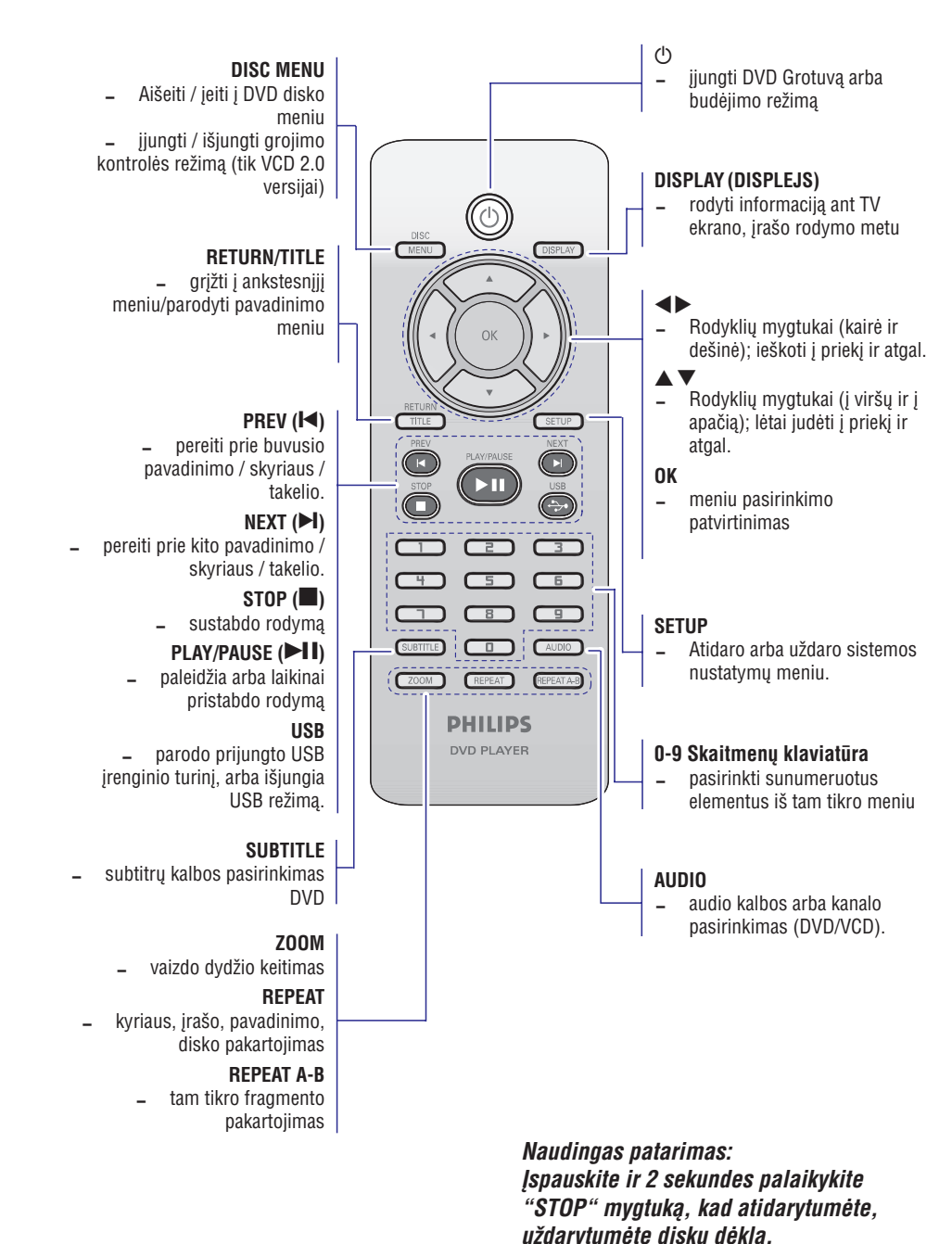

## **DVD MENIU YPATYBËS**

### **Jeigu norite panaikinti uþprogramuotà dainà**

- **6.** Naudokite  $\blacktriangle \blacktriangleright \blacktriangle \blacktriangleright$  mygtukus, kad nuvestumėte rodyklę ant dainos, kurią norite panaikinti.
- **7.** Paspauskite **OK**, norėdami panaikinti šią dainą iš programavimo meniu.

### **Uþprogramuoto grojimo paleidimas**

**8.** Naudokite <▶▲▼ mygtukus, kad programos paspauskite **OK**. meniu pažymėtumėte {START}, ir tada

 $\rightarrow$  Grojimas prasidės nuo pasirinkto takelio pagal užprogramuota dainų eilės tvarka.

## **Uþprogramuoto grojimo sustabdymas**

**9.** Naudokite **◆▶▲▼** mygtukus, kad programos **OK**meniu pažymėtumėte {EXIT}, ir tada paspauskite

## **OSD kalbos**

Šiame meniu jūs galite pasirinkti įvairias ekrano meniu kalbas. Dėl tikslesnės informacijos žiūrėkite i 20 psl.

## **Automatinis iðsijungimas (Sleep)**

Automatinio iðsijungimo funkcija (Sleep) automatiðkai iðjungia DVD Grotuvà po tam tikro laiko tarpo.

**1.** Bûdami "GENERAL SETUP PAGE" puslapyje, paspauskite ▲ ▼ mygtuką, kad pažymėtumėte  ${SLEEP}$ , ir tada paspauskite $\blacktriangleright$ .

## **15 Mins**

Išjungia DVD grotuvą po 15 minučių.

#### **30 Mins**

Iðjungia DVD grotuvà po 30 minuèiø.

## **45 Mins**

Išjungia DVD grotuvą po 45 minučių.

## **60 Mins**

Iðjungia DVD grotuvà po 60 minuèiø.

## **OFF**

Iðjungia automatinio iðsijungimo funkcijà.

**2.** Paspauskite ▲ ▼, kad pasirinktumėte nustatymą ir tada **OK**, kad viską įtvirtintumėte.

## **DivX® VOD registracijos kodas**

Philips jums duoda DivX® VOD (Video On Demand) registracijos koda, leisianti jums nuomotis bei pirktis filmus, naudojantis DivX® VOD paslauga.

Daugiau informacijos rasite apsilanke mūsu svetainëje Internete www.divx.com/vod.

- **1.** Bûdami "GENERAL SETUP PAGE" puslapyje, paspauskite ▲ ▼ mygtuką, kad pažymėtumėte  ${DIVX@VODCODE}$ , ir tada paspauskite $\blacktriangleright$ . Pasirodys registracijos kodas.
- **2.** Spauskite **OK**, kad išeitumėte.
- **3.** Naudokite registracijos kodą pirkdami arba nuomodamiesi filmus ið DivX® VOD paslaugos Internete, adresu www.divx.com/vod. Sekite instrukcijomis ir ísirašykite filma í CD-R, norėdami jį paleisti per šią DVD sistemą.

#### *Naudingi Patarimai:*

- *Visi ið DivX® VOD atsisiøsti filmai gali bûti paleisti per ðià DVD sistemà.*
- *DivX filmo rodymo metu, neveikia paieðkos pagal laikà funkcija.*

DVD nustatymu meniu galite matyti savo TV ekrane. jo pagalba jûs galite prisitaikyti visà DVD sistemà pagal savo pageidavimus.

## **Bendras Nustatymø meniu**

- **1.** Nuspauskite **SETUP**, kad patektumëte <u>j</u> nustatymø meniu.
- 2. Spauskite <  $\blacktriangleright$ , kad pasirinktumëte 'General Setup' ikonà.
- **3.** Spauskite **OK**, kad patvirtintumėte.

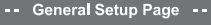

**Disc Lock Display Dim** Programme OSD Language Sleep DIVX(R) Vod Code

#### Go to General Setup Page

## **Disko uþrakinimas/atrakinimas**

Ne visus diskus atitinkamai užrakina ar užkoduoja gamintojai. Jūs galite apsaugoti norimų diskų peržiūrą užrakindami juos. Jrenginys leidžia taip užrakinti iki 40 disku.

Bûdami "GENERAL SETUP PAGE" puslapyje, **1.**paspauskite ▲ ▼ mygtuką, kad pažymėtumėte  $\overline{\text{DISC}$  LOCK}, ir tada paspauskite  $\blacktriangleright$ .

### **LOCK**

Pasirinkite ši variantą, kad užblokuotumėte jdėtojo disko rodymą. Tada norint peržiūrėti užrakintaji diska, reikės ivesti šešiu skaitmenu slaptažodi. Gamyklinis nustatytas slaptažodis yra "136 900" (Žr. j 36 psl. "Slaptažodžio keitimas").

## **UNLOCK**

Pasirinkite šį variantą, kad atrakintumėte diską ir leistumėte laisvą tolesnį rodymą.

**2.** Paspauskite ▲ ▼, kad pasirinktumėte nustatymą ir tada **OK**, kad viską įtvirtintumėte.

## **Sistemos ekrano apðvietimo reguliavimas**

Jūs galite pasirinkti jvairius ekrano apšvietimo lygius

Bûdami "GENERAL SETUP PAGE" puslapyje, **1.**paspauskite ▲ ▼ mygtuką, kad pažymėtumėte  ${DISPLAY}$  DIM}, ir tada paspauskite  $\blacktriangleright$ .

<mark>100%</mark> – Pasirinkite šį variantą, kad būtų pilnas šviesumo lygis

**70% –** Pasirinkite šį variantą, kad būtų vidutinis šviesumo lygis

**40% –** Pasirinkite šį variantą, kad būtų užtamsintumėte ekrana

**2.** Paspauskite ▲ ▼, kad pasirinktumėte nustatymą ir tada **OK**, kad viską įtvirtintumėte.

## **Disko dainø programavimas (negalioja Nuotraukø CD/ MP3/WMA/DivX diskams)**

Užprogramuodami disko dainas, jūs galite susikurti norima ju grojimo eilės tvarka. Gali būti užprogramuota iki 20 dainu.

- Bûdami "GENERAL SETUP PAGE" puslapyje, **1.**paspauskite  $\blacktriangle\blacktriangledown$  mygtuką, kad pažymėtumėte  ${PROGRAM}$ , ir tada paspauskite , kad pasirinktumëte {INPUT MENU}.
- **2.** Paspauskite **OK**, kad viską įtvirtintumėte.

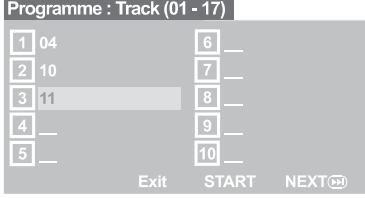

## **Mëgstamø dainø/skyriø átraukimas**

- Naudokite , kad **3. skaitmenø klaviatûrà (0-9)** jvestumėte veikiančio skyriaus/dainos numerį.
- 4. Naudokite  $\blacktriangle \blacktriangleright \blacktriangle \blacktriangleright$  mygtukus, kad pervestumėte rodykle į kita pozicija.
	- $\rightarrow$  Jeigu dainos numeris didesnis nei dešimt, paspauskite **NEXT ▶I**, kad atidarytumėte naują .<br>puslapį, ir tada tęskite programavimą, arba,

 $\rightarrow$  Naudokite  $\blacktriangle$   $\blacktriangleright$   $\blacktriangle$   $\blacktriangleright$  mygtukus, kad programos meniu pažymėtumėte {NEXT}, ir tada paspauskite **OK**.

**5.** Pakartokite **3~4** žingsnius, kad įvestumėte kitas dainas/skyrius.

## **NAUDOJIMO PRADÞIA**

## **<sup>1</sup> Þingsnis: Nuotolinio Valdymo Pulto Baterijø Ádëjimas**

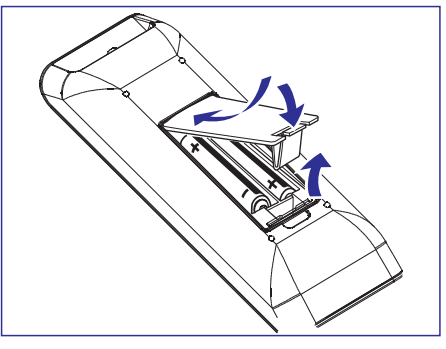

- **1.** Atidarykite baterijų dangtelį.
- **2.** Taisyklingai įdėkite dvi R03 arba AAA tipo baterijas pagal parodytus ženklus (+ -) bateriju dëkle.
- **3.** Uždarykite dangtelį.

## **Nuotolinio Valdymo Pulto naudojimas**

- **1.** Nukreipkite nuotolinio valdymo pulta i nuotolinį sensorių (IR) esanti ant DVD Grotuvo.
- **2.**Kol su nuotoliniovaldymo pultu valdote DVD grotuvà, tarp pulto ir grotuvo nedëkite

jokiø objektø.

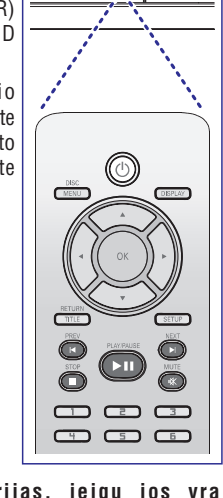

 $\circ$ 

ءُ ڪَ

## **PERSPËJIMAS!**

- **Pakeiskite baterijas, jeigu jos yra iðsikrovusios arba jeigu nebuvo naudojamos labai ilgà laikà.**
- -**Nenaudokite senos ir naujos ar skirtingø rûðiø baterijø vienu metu.**
- **Baterijose yra ávairiø cheminiø medþiagø, todël jos turi bûti tinkamai iðmestos ir laikomos saugioje nuo vaikø vietoje.**

## **<sup>2</sup> Þingsnis: Televizoriaus nustatymas**

## **SVARBU!**

**Ásitikinkite, kad teisingai atlikote visus sujungimus. (Þiûrëkite á 9-10 psl. "TV pajungimas").**

- **1.** Jjunkite savo televizorių ir užstatykite teisingą video-in kanalà. Tada jûs televizoriaus ekrane turëtumëte matyti mëlynà Philips DVD fonà.
- **2.** Dažniausiai šie kanalai yra tarp žemiausių ir aukðèiausiø TV kanalø ir jie gali turëti tokius pavadinimus kaip FRONT, A/V IN, arba VIDEO. Vadovaukitës savo TV naudotojo instrukcijø knygele, kad gautumëte daugiau papildomos informacijos.

→ Arba, jūs galite pereiti į 1-jį TV kanalą ir tada pakartotinai spauskite Kanalu mygtuka žemyn tol, kol jûs pamatysite Video In kanalà.

 $\rightarrow$  Arba, televizoriaus nuotolinio valdymo pulte gali būti specialus mygtukas, kuris leidžia pasirinkti skirtingus video režimus.

 $\rightarrow$  Arba, jeigu jūs naudojate RF moduliatorių, televizorių perjunkite į 3-jį ar 4-jį kanalą.

**3.** Jeigu jūs naudojate papildomą išorinę įrangą, (pvz. audio sistemą arba imtuvą), tai ją jiunkite ir pasirinkite savo DVD grotuvui atitinkamà áeities šaltinį. Vadovaukitės savo įrangos naudotojo instrukcijø knygele, kad gautumëte daugiau papildomos informacijos.

Pabrauktas pasirinkimas yra gamyklinis nustatymas. Spauskite , norëdami gráþti prie buvusio meniu punkto. Spauskite , norëdami iðeiti. **SETUP** *PATARIMAI:*

## **NAUDOJIMO PRADÞIA**

## **Progresyvaus Perþiûrëjimo funkcijos nustatymas (skirta tik Progresyviojo**  $Peržiūrėiimo TV)$

Progresyvaus vaizdo peržiūrėjimo funkcija parodo du kartus daugiau pilnų vaizdų per sekundę paprasto peržiūrėjimo funkcija (iprastoje TV sistemoje). Nors ir naudojamas greitis yra dvigubai didesnis, progresyvusis peržiūrėjimas pasiūlo aukštesne vaizdo kokybe ir pašalina įvairius linijų atsiradimus ar kitokius įprastus trukdžius.

#### **SVARBU!**

#### **Taèiau norint mëgautis visomis progresyvaus perþiûrëjimo suteikiamomis funkcijomis, jums reikës:**

- 1) TV, kuriame taip pat yra Progresyvaus Peržiūrėjimo funkcija, ir kuris gali priimti progresyviuosius signalus.
- 2) Prijungti DVD grotuvą prie TV naudojant Y Pb Pr (žr. 10 psl.)
- **1.** Jjunkite savo TV.
- **2.** Išjunkite savo televizoriaus Progresyvaus Peržiūrėjimo funkciją arba jiunkite paprastą peržiūrėjimo režima (vadovaukitės televizoriaus naudojimosi instrukcijomis).
- **3.** Paspauskite P**OWER**  $\mathbf{\circlearrowright}$  mygtuką, esantį ant nuotolinio valdymo pulto, kad įjungtumėte savo DVD grotuvà.
- **4.** Pasirinkite teisingą Video Input kanalą. (žr. 15 psl.).
	- $\rightarrow$  Televizoriuje pasirodo DVD įžanginis vaizdas.
- **5.** Paspauskite **SETUP**.
- 6. Pakartotinai spauskite **>**, kad pasirinktumėte {VIDEO SETUP PAGE}.

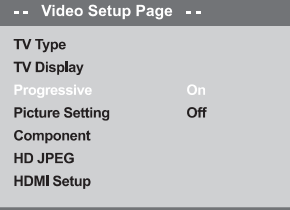

#### Set Progressive TV Mode

- Pasirinkite {COMPONENT} ir {YUV}, <sup>o</sup> tada **7.**spauskite **OK**.
- **8.** Nustatykite {PROGRESSIVE} ant {ON}, ir tada paspauskite **OK**, kad viską įtvirtintumėte.

 $\rightarrow$  TV ekrane pasirodys instrukcijų meniu.

#### **ACTIVATING PROGRESSIVE SCAN: LENSURE YOUR TV HAS PROGRESSIVE SCAN. 2. CONNECT USING YPBPR (GBR) VIDEO CABLE.** 3. IF THERE IS A DISTORTED PICTURE, WAIT 15 SECONDS FOR AUTO RECOVERY.

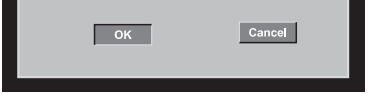

9. Paspauskite <, kad iš meniu paryškintumėte ir tada paspauskite , kad viskà **[OK] OK** itvirtintumëte.

#### **Televizoriuje bus rodomas neriðlus vaizdas, kol jûs neájungsite TV progresyviojo perþiûrëjimo funkcijos.**

- **10.** Jjunkite savo TV progresyviojo peržiūrėjimo funkcijà (vadovaukitës televizoriaus naudojimosi instrukcijomis).
	- $\rightarrow$  Žemiau esantis meniu pasirodys TV ekrane.

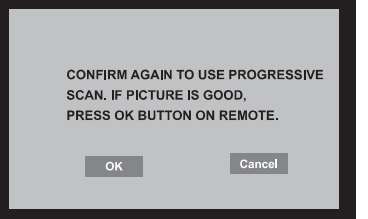

- 11. Paspauskite <, kad iš meniu paryškintumėte ir tada paspauskite , kad viskà **[OK] OK** itvirtintumëte.
	- Nustatymas yra baigtas ir jûs jau galite mëgautis aukðtos kokybës vaizdu.

#### **Progresyvaus Perþiûrëjimo funkcijos iðjungimas rankiniu bûdu**

- Palaukite 15 sekundžiu, kol režimas automatiškai atsinaujins.  $\bullet$ *ARBA*
- **1.** Paspauskite OPEN CLOSE ▲ mygtuką, tam kad atidarytumėte diskų stalčiuką.
- **2.** Kelioms sekundėms ant nuotolinio valdymo pulto paspauskite **skaitmenį '1'**.
- $\rightarrow$  Ekrane pasirodo DVD langas.

## **DISKO VALDYMAS**

Ði funkcija parodo esamo katalogo arba viso disko turini.

- **1.** Grojimo metu paspauskite **DISPLAY** mygtuką.
- $\rightarrow$  Televizoriaus ekrane atsiranda 12 sumažintų  $\rightarrow$ vaizdų.

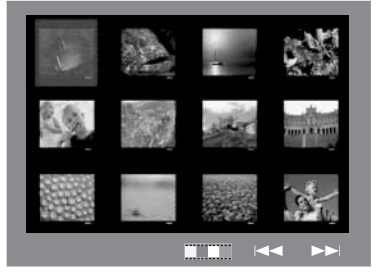

- Norëdami rodyti kitus vaizdus prieð tai **2.**buvusiame/kitame puslapyje naudokite **PREV / NEXT ▶ I** mygtukus.
- 3. Norėdami pažymėti vieną iš vaizdų naudokite < **A**  $\blacktriangledown$  mygtukus ir spauskite OK norėdami pradëti grojimà.
- **4.** Norėdami sugrįžti į Paveikslėlių CD disko meniu, spauskite . **DISC MENU**

## **Perþiûros Funkcija (JPEG) Sinchroninis MP3/ Windows Media T M Audio muzikos JPEG vaizdø grojimas**

- **1.** Įdėkite diską, kuriame yra ir muzikos ir nuotraukø.
	- **→ Televizoriaus ekrane pasirodo disko meniu.**
- Pasirinkite MP3/WMA dainà. **2.**
- **3.** MP3/WMA dainų grojimo metu, TV ekrane pasirinkite norimą nuotraukų katalogą ir paspauskite PLAY/PAUSE **> II**.

 $\rightarrow$  Nuotraukų failai bus rodomi vienas po kito, iki katalogo pabaigos.

**4.** Norėdami pabaigti sinchroninį grojimą, paspauskite $\blacksquare$ .

*Naudingas patarimas:*

*Kai kurie Kodak ar JPEG diskuose esantys failai gali bûti neaiðkûs rodymo metu dël disko konfigûracijos ar charakteristikø.*

## **MP3/WMA/MPEG-4/JPEG/ Kodak Nuotraukø diskø paleidimas**

Ši DVD sistema gali groti WMA, MP3, JPEG, VCD bei SVCD failus, írašytus CD-R/RW diska, iš anksto jrašytą diską, arba USB įrenginį.

• Esant USB įrenginiui, bus prieinami tik WMA, MP3 bei JPEG formato duomenys.

## **SVARBU!**

Jūs turite jiungti savo televizoriu ir nustatyti tinkama Video In kanala. (Žiūrėkite 15 puslapi "Televizoriaus nustatymas").

## **Bendras valdymas**

**1.** Įdėkite diską arba USB įrenginį.

 $\rightarrow$  Diskas gali būti nuskaitomas iki 30 sekundžių, tai priklauso nuo diske esančių failų ir duomenų sudëtingumo.

 $\rightarrow$  TV ekrane atsiranda disko meniu.

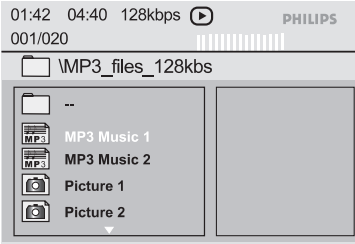

- **2.** Paspauskite ▲▼, kad pasirinktumėte aplanką ir paspauskite **OK**, kad į jį įeitumėte.
- **3.** Paspauskite ▲ ▼ mygtuką, kad pasirinktumėte iraša/faila.
- Paspauskite , kad **4. PREV / NEXT** patektumėte į ankstesnį/sekantį puslapį.
- **5.** Paspauskite **OK**, kad viską įtvirtintumėte.

## **Grojimo pasirinkimas**

#### Rodymo metu jûs galite:

- Pasirinkti kita takeli/faila tame pačiame aplanke **paspausdami PREV I </r></rext > 1**  $\bullet$
- Nuotolinio valdymo pulte spauskite  $\blacktriangle\blacktriangleright\blacktriangle\nabla$ , kad apsuktumëte/apverstumëte nuotraukà.  $\bullet$
- Pakartotinai spauskite **PLAY/PAUSE DII**, kad laikinai sustabdytumëte arba vël pradëtumëte grojimà/rodymà.  $\bullet$

## **Pritraukimas (Zoom funkcija)**

- Grojimo metu pakartotinai spauskite **ZOOM**, kad pasirinktumėte norimą išdidinimo lygį.  $\bullet$
- Naudokitės  $\blacktriangle$   $\blacktriangleright$   $\blacktriangle$   $\blacktriangleright$  mygtukais, norėdami paslinkti išdidintą vaizdą.  $\bullet$

## **Rodymas ið ávairiø filmavimo kampø**

Rodymo metu, norëdami pasukti vaizdà, naudokite  $\blacktriangle \blacktriangleright \blacktriangle \blacktriangledown$  mygtukus.  $\bullet$ 

 $\blacktriangle$ : apverčia vaizdą vertikaliai 180 laipsnių kampu.

- ▼: apverčia vaizdą horizontaliai180 laipsnių kampu.
- : pasuka vaizdą prieš laikrodžio rodyklę 90 laipsniø kampu

 $\blacktriangleright$ : pasuka vaizdą pagal laikrodžio rodyklę 90 laipsniø kampu

### *Naudingi Patarimai:*

- *Gali bûti, jog neiðeis paleisti kai kuriø MP3/WMA/JPEG/DivX/MPEG-4 tipo diskø, priklausomai nuo specifiniø disko konfigûracijos ypatybiø ar jo áraðymo sàlygø.*
- *Klausantis MP3/WMA disko, galimi atsitiktiniai "trûkèiojimai".*
- *Daugiafunkciniø diskø, su keletu galimø formato tipø, bus prieinamos tik pirmosios funkcijos.*

## **NAUDOJIMO PRADÞIA**

#### *Naudingi patarimai:*

 *Gali bûti, kad kai kurie Televizoriai ir HD televizoriai nepilnai atitinka DVD grotuvo vaizdo sistemà, kas gali sukelti vaizdo trikdþius, kai bandote groti DVD diskà progressive scan reþime. Tokiu atveju iðjunkite progressive scan reþimà DVD grotuve ir televizoriuje.*

## **Jûsø Televizoriui tinkamos spalvø sistemos pasirinkimas**

Šiame DVD grotuve veikia ir NTSC ir PAL sistemos. Tam, kad šiuo grotuvu būtu galima žiūrėti DVD diskus, reikia, kad sutaptu DVD grotuvo, televizoriaus ir jūsų DVD disko spalvų sistemos.

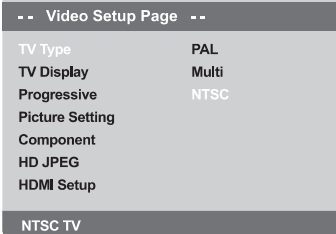

#### **1.** Spauskite **SETUP**.

- **2.** Paspauskite ▶, kad pasirinktumëte {VIDEO SETUP PAGE} puslapj
- **3.** Paspauskite  $\blacktriangle \blacktriangledown$ , kad pažymėtumėte {TV TYPE}, ir tada paspauskite $\blacktriangleright$ .
- **4.** Paspauskite ▲ ▼, kad pasirinktumėte vieną iš ðiø variantø:

**<u>PAL</u> –** Pasirinkite šį variantą, jeigu pajungtajame TV veikia PAL sistema. Tai pakeis disko NTSC tipo signalą ir išvestį į PAL formata.

**NTSC —** Pasirinkite šį variantą, jeigu pajungtajame TV veikia NTSC sistema. Tai pakeis disko PAL tipo (tik VCD) signala ir išvesti í NTSC formatà.

**Multi —** Pasirinkite šį variantą, jeigu pajungtajame TV veikia ir NTSC ir PAL sistema.

Tada iðvesties formatas bus suderintas su diskovideo signalu.

**4.** Pasirinkite vieną elementą ir paspauskite **OK**. Sekite instrukcijomis ekrane, kad patvirtintumëte pasirinkimà (jeigu reikia).

#### *Naudingos pastabos:*

- *Prieð pakeisdami dabartinius Standartinius Televizoriaus sistemos nustatymus, ásitikinkite, kad jûsø televizorius palaiko 'pasirenkamojo TV Tipo' galimybes.*
- *Jeigu jûsø TV ekrane nerodomas joks normalus*

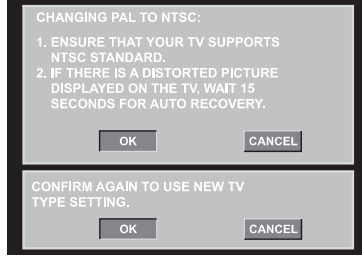

*vaizdas, palaukite 15 sekundþiø, kol ásijungia automatiðkas atstatymas.*

## **Norëdami rankiniu bûdu nustatyti gamyklinæ spalvø sistemà:**

- *ARBA*• Palaukite 15 sekundžių, kol režimas automatiškai atsinaujins.
- ▼, kad pasirinktumėte vieną iš **1.** Paspauskite OPEN/CLOSE ▲ mygtuką, tam kad atidarytumėte diskų stalčiuka.
	- **2.** Kelioms sekundėms ant nuotolinio valdymo pulto paspauskite **skaitmenį '3'**.  $\rightarrow$  Ekrane pasirodo DVD langas.

## **NAUDOJIMO PRADÞIA**

## **<sup>3</sup> Þingsnis: kalbø nustatymai**

Jūs galite pasirinkti sau tinkamus kalbų nustatymus. Ši DVD sistema automatiškai persijungs i jūsu nustatytà kalbà, kai tik bus kiekvienà kartà ádëtas DVD diskas.

## **OSD kalbos nustatymas**

Sistemos meniu ekrano kalba pasiliks tokia pati, kokià jūs ir nustatėte, nepriklausomai nuo įvairių disko kalbu.

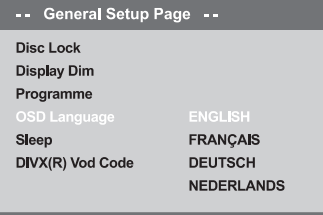

## Set OSD Language English

- **1.** Paspauskite SETUP.
- **2.** Paspauskite ▶, kad pasirinktumėte {GENERAL SETUP PAGE}.
- **3.** Paspauskite  $\blacktriangle \blacktriangledown$ , kad pažymėtumėte {OSD LANGUAGE}, ir tada paspauskite $\blacktriangleright$ .
- **4.** Naudokite ▲ ▼ mygtukus, kad pasirinktumėte kalbą, ir paspauskite **OK**.

## **Audio, Subtitrø ir Disko meniu kalbos pasirinkimas**

Video diske jūs galite pasirinkti garso ir subtitru kalbas. Jeigu jūsų pasirinktoji kalba yra neleidžiama paties disko, vietoj jos bus naudojama disko bazinë kalba.

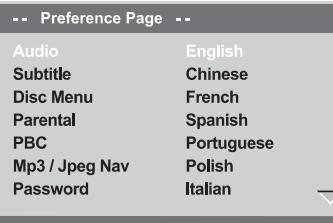

#### Set Preference To English

- **1.** Sustabdykite grojimą, paspausdami **STOP** mygtuką du kartus, ir paspauskite **SETUP**.
- **2.** Paspauskite ▶ keletą kartų, kad pasirinktumėte {PREFERENCE PAGE}.
- **3.** Paspauskite ▲ ▼, kad pažymėtumėte vieną iš žemiau minimų variantų, ir paspauskite $\blacktriangleright$ .
	- $\sim$ 'Audio' (disko garso takeliai).
	- $\sim$ 'Subtitle' (disko subtitrai).
	- $\sim$ 'Disc Menu' (disko meniu).
- **4.** Pasirinkite kalbą su ▲ ▼ mygtukų pagalba ir paspauskite **OK**.

**tada pasirinkite** {OTHERS}, tada naudokite nuotolinio valdymo pulto **skaitmenø mygtukus (0-9)**, kad įvestumėte 4 skaitmenų kalbos kodą 'XXXX' (žiūrėkite 5 psl. "Kalbų kodai") ir paspauskite **OK**. **Jeigu kalba, kurios jûs ieðkote, nëra sàraðe,**

**5.** Pakartokite **3-4** žingsnius ir kitiems nustatymams.

## **DISKO VALDYMAS**

## **Nuotraukø arba audio failø paleidimas ið suderinamo USB árenginio**

Ši DVD Sistema gali prieiti ir peržiūrėti duomenis (JPEG, MP3 arba WMA formato), esanèius prijungtame USB jrenginyje.

- 1. Diskui grojant suderinama USB irengini prijunkite prie jam skirtos jungties jrenginio priekyje.
	- $\rightarrow$  Apatiniame kairiajame ekrano kampe bus parodytas praneðimas.
	- $\rightarrow$  Grojant ISO diskui, pranešimas nebus rodomas.

#### Press USB key to select device

**2.** Nuotolinio valdymo pulte nuspauskite USB mygtuką, norėdami prieiti prie duomenų, esančių USB įrenginyje.

 $\rightarrow$  TV ekrane bus parodytas meniu su visų "palaikomø" failø sàraðu.

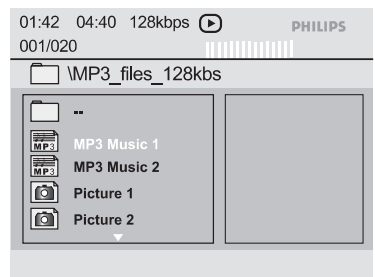

- Naudokitės ▲ ▼ mygtukais, norėdami judėti po meniu sistemà, tada pasirinkite norimà elementà ir spauskite **OK** $\bullet$
- Nuotolinio valdymo pulte nuspauskite **USB** mygtukà, kad iðjungtumëte failø meniu.
- Dar kartą nuspauskite **USB** prieš išimdami irengini iš lizdo. ٠

## **USB árenginio suderinamumas**

- Prie USB jungties galima jungti tik tam tikro tipo USB *irenginius*.
- USB jungtis palaiko tik šio formato failų grojimą: JPEG/ MP3/ WMA.
- Iš prijungtų USB įrenginių neįmanoma perrašyti duomenų į jūsų DVD sistemą.
- Nuo kopijavimo apsaugoti failai nebus grojami. **1.**  $\bullet$

#### *Naudingi Patarimai:*

*Su USB jungtimi suderinami árenginiai yra tokie: {"flash" diskeliai, korteliø skaitytuvai, skirti ávairioms atminties kortelëms, neðiojami kietieji diskai bei MP3 grotuvai}.*

## **DivX diskø rodymas**

Ši DVD sistema leidžia žiūrėti DivX filmus, kurios jūs ásiraðote ið kompiuterio CD-R/RW arba DVD+-R/RW diske. (Norëdami daugiau informacijos, skaitykite 32 psl.)

**1.** Jdėkite DivX diską.

→ Rodymas bus pradėtas automatiškai, jei ne  $p$ aspauskite PLAY / PAUSE $\blacktriangleright$ II

- **2.** Jeigu paspausite **SUBTITLE** ant nuotolinio valdymo pulto, tai jjungsite arba išjungsite subtitrus.
- Jeigu DivX diske yra daugiakalbiai subtitrai, tai galite spausti **SUBTITLE**, jei norite pakeisti kalbą rodymo metu. .

#### *Naudingi Patarimai:*

- *Subtitrø failai su tokiais failø pavadinimø plëtiniais kaip .srt, .smi, .sub, .ssa, .ass yra suderinami, taèiau jø nebus failø navigacijos meniu.*
- *Subtitrø failo pavadinimas turi bûti toks pat kaip ir filmo failo pavadinimas.*

## **Papildomos DivX Ultra funkcijos**

- **XSUB TM subtitrai** leidžia žiūrėti filmus su daugiakalbiais subtitrais.
- **Interaktyvūs video meniu suteikia** valdymo patogumà, taigi jûs galite patogiai pasiekti scenas ar papildomas funkcijas, taip pat pasirinkti audio takelio ar subtitrų galimybes.  $\bullet$  .
- **Besikeičiantys audio takeliai:** audio takeliai gali bûti daugiakalbiai arba atskiri takeliai gali bûti nustatyti specialiai pagal garsiakalbi.  $\bullet$
- **Skyriaus vietos** leidžia jums peršokti tiesiai į tą scenà, kurià norite pamatyti.  $\bullet$

## **DISKO VALDYMAS**

### **SVARBU!**

- **Jeigu jums paspaudus mygtukà, ekrane atsiranda draudþiamoji ikona ( ), tai reiðkia, jog ta funkcija ðiuo metu ir ðiame diske neleidþiama.**
- $\mathbf{r}$ **Priklausomai nuo DVD ar VIDEO CD disko tipo, gali neveikti arba skirtis kai kurios disko valdymo funkcijos.**
- **Patys nestumkite diskø dëklo ir á já nedëkite jokiø kitø daiktø iðskyrus diskus. Nes tai gali visai sugadinti árenginá.**

## *paleistiper paleistiper bipaleistiper siDVD grotuva. paleisti per <i>siDVD grotuva.*

## **Jûsø DVD Grotuvas gali groti ðiuos diskus:**

- Skaitmeniniai Video Diskai (DVD)
- $\overline{a}$ Video diskai (VCD)
- $\sim$ Super Video diskai (SVCD)
- Skaitmeniniai Video Diskai <sup>+</sup> Perraðomi (DVD+RW)
- -Kompaktiniai diskai (CD)
- MP3/WMA diskai, nuotraukø (Kodak, JPEG) failø diskai per CD-R(W):
	- JPEG/ISO 9660 formatas
	- $\sim$ Ekrane daugiausiai telpa 30 simboliø pavadinimas
	- $\sim$ Tinkami paleidimo dažniai:
- -32 kHz, 44.1 kHz, 48 kHz (MPEG-1)
- $\sim$ 16 kHz, 22.05 kHz, 24 kHz (MPEG-2)
- $\sim$ Tinkami Bity greičiai: 32~256 kbps (MPEG-1), 8~160 kbps (MPEG-2) kintantys Bitų greičiai

DivX diskas, esantis CD-R[W]/DVD+R[W]:

- $\mathbf{r}$ DivX 3.11, 4.x, 5.x ir 6.x.
- $\sim$ Q-pel tikslus rodymo atkûrimas
- $\sim$ GMC (Global Motion Compensation) rodymas

DivX Ultra, esantis CD-R[W]/DVD+R[W]:

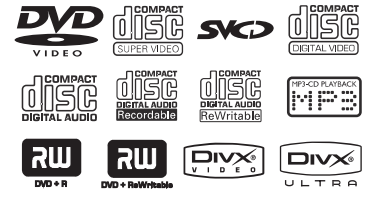

#### HOMI

Kai kurios èia paminëtos savybës gali bûti neprieinamos kai kuriems diskams. Todël visada vadovaukitës instrukcijomis esanèiomis prie diskø. *PATARIMAI:*

Kai kurios èia paminëtos savybës gali bûti neprieinamos kai kuriems diskams. Todël visada vadovaukitës instrukcijomis esanèiomis prie diskø. *PATARIMAI:*

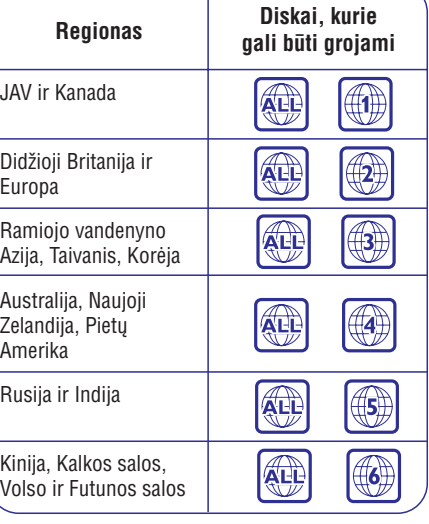

DVD grotuvas turi regionu valdymo sistema. Patikrinkite regioninio kodo numeri ant disko. Jeigu šis skaičius neatitinka grotuvo regiono numerio (žr. lentelæ apaèioje), grotuvas gali negroti ðio disko.

*Gali bûti, jog jums neiðeis paleisti kai kuriø CD-*

*R/RW ar DVD-R/RW diskø, priklausomai nuo jø*

*Jeigu jums iðkyla kokiø nors problemø paleidþiant*

*tam tikrà diskà, iðimkite já ir pabandykite paleisti kitokio tipo. Netinkamo formato diskai negali bûti*

*Naudingi Patarimai:*

**Regioniniai kodai**

*kokybës ar áraðymo sàlygø.*

- **1.**DVD grotuvo ir televizoriaus (ir kitos papildomos stereo jrangos ar AV imtuvo) elektros laidus jjunkite *i* rozetes.
- **2.** Jjunkite televizorių ir nustatykite teisingą Video In kanala (žiūrėkite į 15 p. "Televizoriaus nustatymas").
- **3.** Paspauskite **STANDBY-ON** mygtuką, esantį ant DVD Grotuvo priekinës panelës. → Ekrane turëtumëte matyti mëlyną Philips DVD fonà.
- **4.** Paspauskite OPEN/CLOSE ▲ mygtuką.
- Taip pat galite laikyti **STOP** mygtuką, kad atidarytumëte disko dureles.  $\bullet$
- **5.** ldekite diską su užrašyta puse į viršų ir spauskite **OPEN/CLOSE**

 $\rightarrow$  Dviejų pusių diskams įdėkite diską taip, kad norima groti pusë bûtø virðuje.

**6.** Disko paleidimo procedūra pati automatiškai prasidės. Jeigu ne, paspauskite **PLAY/PAUSE** EI.

 $\rightarrow$  Jeigu TV ekrane atsiranda disko meniu, žiūrėkite į 24 p. "Disko meniu naudojimas".

 $\rightarrow$  Jeigu tėvų kontrolė blokuoja diską, jums reikia jvesti šešių skaitmenų kodą (žiūrėkite į 35 p.).

Norėdami sužinoti daugiau, skaitykite 20-24 psl.  $\bullet$ 

## **Diskø Paleidimas Pagrindinës rodymo funkcijos**

Visi èia apraðomi veiksmai yra susijæ su nuotolinio valdymo pulto naudojimu, nebent yra pažymima ir kitaip.

## **Pauzë rodymo metu**

- 1. Rodymo metu paspauskite **PAUSE/PAUSE** mygtukà.
	- $\rightarrow$  Vaizdas sustos, o garsas taip pat išsijungs.
- **2.** Kad vėl galėtumėte normaliai žiūrėti įrašą, paspauskite **PLAY/PAUSE →I I** mygtuką

#### **Skyriaus/takelio pasirinkimas**

- **•** Paspauskite PREV **I<** / NEXT **I**, kad pasirinktumėte skyriaus/takelio numerį.
- Kai grojimas sustabdytas, spauskite **DISPLAY**, kad pamatytumëte informacinæ eilutæ kiekvienam takeliui/skyriui/takeliui (pvz. – 00/08).  $\bullet$
- **Naudokite <b>skaitmenų mygtukus (0-9)**, norėdami spauskite **OK**. ivesti pavadinimo/skyriaus/takelio numeri ir  $\bullet$

Grojimas prasideda nuo pasirinkto pavadinimo/skyriaus/takelio.

## **Grojimo sustabdymas**

**Spauskite STOP**<sub>S</sub>

#### *Naudingi patarimai:*

- *Ekrano uþsklanda pasirodys automatiðkai, jeigu 5 minutes sustabdytas disko grojimas.*
- *Grotuvas automatiðkai persijungs á Budëjimo reþimà, jeigu nepaspausite nei vieno mygtuko 15 minuèiø po grojimo sustojimo.*

## **DISKO VALDYMAS**

## **Antraðtës grojimas**

- **1.** Spauskite **DISC MENU**.
- $\rightarrow$  TV ekrane pamatysite disko antraštės meniu.
- **2.** Spauskite  $\blacktriangle \blacktriangledown \blacktriangle \blacktriangleright$  arba naudokitės **skaitmenø klaviatûra 0-9** , kad pasiriktumëte grojimo galimybæ.
- **3.** Spauskite **OK**, kad patvirtintumëte.

## **Audio kalbos pakeitimas**

#### **DVD diskams**

**•** Pakartotinai spauskite **AUDIO**, kad pasirinktumėte įvairias Audio kalbas.

#### **Audio kanalo pakeitimas**

#### **VCD diskams**

**•** Spauskite **AUDIO**, kad pasirinktumëte diske esanèius audio kanalus (MONO LEFT (mono kairysis), MONO RIGHT (mono deðinysis), MIXMONO, STEREO).

### **Subtitrai**

• Pakartotinai spauskite <code>SUBTITLE</code>, kad pasirinktumėte skirtingas subtitrų kalbas.

## **Specialios DVD funkcijos Specialiosios VCD & SVCD funkcijos**

### **Rodymo Kontrolë (PBC)**

#### **VCD tipo diskams su PBC funkcija (tinka tik 2.0 versijai)**

- **DISC MENU**Paspauskite mygtukà, kad → Naudokite PREV I</r>  $\blacktriangleright$  Naudokite PREV I</r>  $\blacktriangleright$  NeXT  $\blacktriangleright$  I mygtukus arba **skaitmeninius (0-9) mygtukus** , kad galëtumëte pasirinkti "PBC ON" arba "PBC OFF".  $\rightarrow$  Jeigu jūs pasirinkote "PBC ON", TV ekrane (jeigu leidžiama) atsiras disko meniu. pasirinktumëte rodymo variantà.
- **RETURN/TITLE** mygtuko paspaudimas grojimo metu sugrąžins jus į meniu ekraną (jeigu PBC yra jiungtas). .

### **Jeigu jûs norite perðokti indeksø meniu ir paleisti viskà nuo pat pradþios,**

pulto paspauskite **DISC MENU** mygtuką, kad • Sustabdytame režime, ant nuotolinio valdymo išjungtumėte šia funkcija.

### **Audio/ Subtitrai**

**1.** Spauskite ▲ ▼, kad paryškintumėte {Audio} arba {Subtitle} (subtitrai), tada spauskite ▶, kad patektumëte.

 $\rightarrow$  TV ekrane pamatysite Audio arba Subtitrų meniu.

**2.** Spauskite **A**  $\nabla$ , tada spauskite **OK**, kad patvirtintumëte.

 $\rightarrow$  Taigi Subtitrų arba Audio kalba bus pakeista į jûsø pasirinktà kalbà.

## **Angle (kampas)**

- **1.** Spauskite  $\blacktriangle \blacktriangledown$ , kad paryškintumėte {Angle} (Kampas), tada spauskite $\blacktriangleright$ , kad pasiektumėte.
- **2.** Naudokitės **skaitmenų klaviatūra 0-9**, kad jvestumėte teisingą numerį.
- **3.** Spauskite **OK**, kad patvirtintumëte.
	- $\rightarrow$  Grojimas bus rodomas pasirinktu kampu.

### **Preview (perþiûros) funkcija**

 $\frac{s}{1}$ 

Preview funkcija leidžia jums peržiūrėti 6 takelius vienu metu, visų šešių takelių "vaizdas" tilps ekrane.

**1.** Spauskite ▲ ▼, kad paryškintumėte {Preview} (peržiūra), tada spauskite $\blacktriangleright$ , kad pasiektumėte.  $\rightarrow$  TV ekrane atsiranda peržiūros meniu.

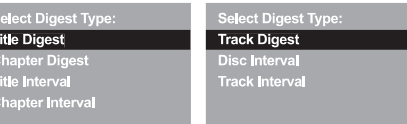

DVD pavyzdys Video CD pavyzdys

**2.** Spauskite ▲ ▼, kad pasirinktumëte PREVIEW (peržiūros) tipą, tada spauskite **OK**.

 $\rightarrow$  Kiekvieno segmento (dalies) vaizdas atsiras ekrane.

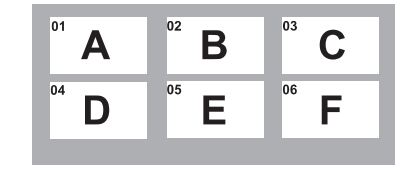

(6 paveiksliukø pavyzdys)

**3.** Su ▲ ▼ ◀ ▶, kad pasirinktumėte takelį arba naudodamiesi**skaitmenø klaviatûra (0-9)** jveskite norima takelio numeri, tada spauskite **OK**

Grojimas prasidës automatiðkai nuo pasirinkto takelio.

## **DISKO VALDYMAS**

## **Ávairiø pakartojimo/eilës tvarkos sumaiðymo funkcijø pasirinkimas**

## **Pakartojimo reþimas**

Pakartojimo funkcijos skiriasi priklausomai nuo disko tipo.

**1.** Disko grojimo metu, pakartotinai spaudinėkite **REPEAT** mygtuką, kad pasirinktumėte norimą pakartojimo režimą.

## **DVD**

- $\sim$ Chapter (dabar rodomas skyrius)
- $\sim$ Title (dabar rodomas pavadinimas)
- -All (visas diskas)
- -Off (nutraukti)
- Video CD, Audio CD
- Track (dabar grojamas takelis)
- All (visas diskas) -
- -Shuffle (grojimas ne ið eilës)
- -Off (nutraukti)

### **MP3**

- Repeat One (dabar grojamas takelis)
- Repeat Folder (visus takelius aplanke)
- -Folder (vienà kartà pragroti visus takelius aplanke)
- -Shuffle (visus takelius groti ne ið eilës esamame aplanke)
- $\sim$ Single (dabar grojamà failà vienà kartà)

## **JPEG, DivX**

STOP režime.

- $\equiv$ Repeat One (dabar grojamas takelis)
- $\overline{a}$ Repeat Folder (visi takeliai pasirinktame aplanke)
- Folder (visi takeliai pasirinktame aplanke vienà kartà)
- ÷. Shuffle (visi takeliai pasirinktame aplanke ne ið eilës)
- $\equiv$ Single (dabar grojamà failà vienà kartà)

PLAY režime.

- $\mathbf{r}$ Repeat One (dabar grojamas failas)
- $\overline{a}$ Repeat All (visus takelius viename diske)
- Repeat Off (nutraukti)
- $\mathbf{r}$ Shuffle (visi takeliai pasirinktame aplanke ne ið eilës)
- $\mathbf{r}$ Single (dabar grojamas takelis vieną kartą)
- Norëdami sustabdyti grojimà, spauskite **2. STOP** .

#### *Naudingas patarimas:*

*Jeigu naudojate VCD (video kompaktiná diskà), tai pakartojimo funkcijos neveiks, jeigu ájungtas PBC* režimas.

## **Skyriaus/áraðo tam tikros iðtraukos pakartojimas**

- **1.** Disko rodymo metu, norimame pradžios taške paspauskite . **REPEAT A-B**
- **2.** Dar kartą paspauskite **REPEAT A-B** norimame pabaigos taðke.

→ Sekcijų pradžios ir pabaigos taškai A ir B gali būti nustatyti tik tame pačiame skyriuje/jraše. → Dabar jūsų norima ištrauka/sekcija bus pastoviai kartojama.

**3.** Norėdami išeiti, paspauskite **REPEAT A-B**.

## **Funkcijos reikalingos video perþiûrai (DVD/VCD/SVCD)**

## **Disko Meniu naudojimas**

Ádëjus diskà á grotuvà, TV ekrane gali pasirodyti meniu (tai priklausys nuo disko).

## **Norëdami pasirinkti tam tikrà grojimo funkcijà ar elementà**

Naudokitës  $\blacktriangle \blacktriangleright \blacktriangle \blacktriangledown$  mygtukais arba **skaitmenų klaviatūra (0-9)**, esančiais ant nuotolinio valdymo pulto, po to nuspauskite **OK**, kad pradëtumëte grojimà.  $\sim$ 

#### **Norëdami ájungti arba iðjungti meniu**

**S**pauskite **DISC MENU** ant nuotolinio valdymo pulto.  $\bullet$ 

## **Pritraukimas (Zoom funkcija)**

Šios funkcijos pagalba galėsite išdidinti vaizdą savo Televizoriaus ekrane.

- **1.** Grojimo metu pakartotinai spauskite **ZOOM**, kad pasirinktumėte norimą išdidinimo lygį. → Naudokitės < ▶ ▲ ▼ mygtukais, norėdami paslinkti iðdidintà vaizdà.  $\rightarrow$  Grojimas bus tęsiamas.
- **2.** Pakartotinai spauskite **ZOOM**, kad sugrįžtumėte prie originalaus dydžio ekrano.

## **Disko paleidimas nuo paskutinës sustabdytos vietos**

Ši funkcija leidžia paleisti diska nuo paskutinės sustabdytos vietos, tai galioja 5 paskutiniams diskams, net jeigu diskai buvo iðimti ar iðjungtas visas grotuvas.

- **1.** Jdėkite vieną iš 5 paskutiniu metu grotų diskų. → Užrašas 'LOAD' atsiras ekrane.
- **▼ mygtukais arba 2. Paspauskite PLAY/PAUSE** ▶ I I mygtuką ir diskas bus pradëtas rodyti nuo paskutinës sustabdytos vietos.

### **Norint atðaukti ðià funkcijà**

Kol dar diskas nerodo, dar kartą paspauskite **STOP III** mygtuką.  $\bullet$ 

## **Lëtas rodymas**

- **1.** Rodymo metu pakartotinai spauskite  $\blacktriangle \blacktriangledown$ , kad pasirinktumėte norimą rodymo greitį: 1/2, 1/4, 1/8. ar 1/16 (j priekj {DVD/SVCD/VCD}ar atgal {DVD}).  $\rightarrow$  Garsas bus nutildytas.
- **2.** Spauskite **PLAY/PAUSE** ▶ II, kad sugrįžtumėte prie normalaus greičio.

## **Ieðkojimas á prieká ir atgal**

**1.** Spauskite <  $\blacktriangleright$  grojimo metu, norëdami pasirinkti norimą greitį: 2X, 4X, 8X, 16X arba 32X (*j* priekį ir atgal).

garsas bus nutildytas (DVD/VCD) arba trūkinėjantis (CD).

**2.** Norėdami sugrįžti prie normalaus greičio, **spauskite PLAY/PAUSE DEL** 

## **DISKO VALDYMAS**

## **OSD (langas ekrane) (DVD/VCD/SVCD)**

## **OSD meniu naudojimas**

OSD meniu rodo su disko grojimu susijusià informacija (pavyzdžiui, "title" arba skyriaus numeri, pragrota laika, audio/subtitru kalba), keletas veiksmu gali bûti vykdoma visai nepertraukiant disko rodymo.

- $\bullet$  Grojimo metu nuspauskite **DISPLAY**. → TV ekrane pasirodys galimos su disku
	- susijusios informacijos sarašas.

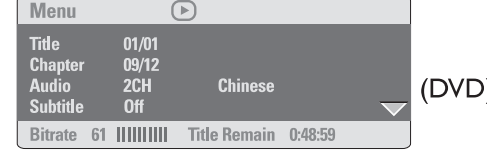

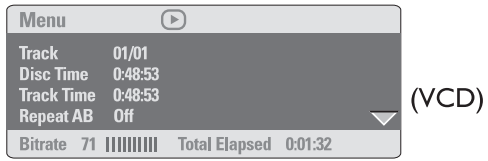

## **Antraðtës/ Skyriaus/ Takelio (Title/Chapter/Track) pasirinkimas**

- **1.** Spauskite  $\blacktriangle \blacktriangledown$ , kad paryškintumėte {Title} (Antraštę) / {Chapter} (Skyrių) arba {Track} (Takelį), o tada spauskite $\blacktriangleright$ , kad patektumėte.
- **2.** Naudokitės **skaitmenų klaviatūra 0- 9**, kad jvestumėte teisingą numerį (pvz. 04/05)
- **3.** Spauskite **OK**, kad patvirtintumëte.  $\rightarrow$  Grojimas prasidės nuo pasirinktos Antraštės / Skyriaus / Takelio.

## **Paieðka pagal laikà**

**1.** Spauskite ▲ ▼, kad paryškintumėte {Time .<br>Disp.} (Laiko rodymas), o tada spauskite ▶, kad patektumëte.

 $\rightarrow$  Jūs pamatysite toliau išvardintus laiko rodymo tipus, bet tai priklauso nuo grotuve esanèio disko.

## **DVD diskams:**

TT Elapsed – pasirinktos antraðtës praëjæs grojimo laikas.

TT Remain – pasirinktos antraštės likęs grojimo laikas.

CH Elapsed – pasirinkto skyriaus praëjæs grojimo laikas.

CH Remain – pasirinkto skyriaus likæs grojimo laikas.

## **VCD/SVCD diskams:**

Total Elapsed – pasirinkto disko praëjæs grojimo laikas.

Total Remain – pasirinkto disko likæs grojimo laikas.

Single Elapsed – pasirinkto takelio praëjæs grojimo laikas.

Single Remain – pasirinkto takelio likes grojimo laikas.

- **2.** Spauskite  $\blacktriangle \blacktriangledown$ , kad paryškintumėte {TT Time} / {CH Time} / {Disc Time} arba {Track Time}, tada  $spauskite \blacktriangleright$ , kad pasiektumėte.
- **3.** Naudokitės **skaitmenų klaviatūra 0-9**, kad jvestumėte teisingą numerį (pvz. 0:24:27).
- **4.** Spauskite **OK**, kad patvirtintumėte.  $\rightarrow$  Grojimas prasidės nuo jūsų pasirinkto laiko.